# **SIEMENS**

# **SIMATIC**

Industrial PC Firmware/BIOS description SIMATIC IPC627E, IPC677E, IPC647E, IPC847E

**Operating Instructions** 

| Important information                                            |   |
|------------------------------------------------------------------|---|
| Using the firmware selection menu                                | 1 |
| Configure firmware                                               | 2 |
| Configuring Intel®<br>Management Engine BIOS<br>Extension (MEBx) | 3 |
| Configuring Intel® AMT                                           | 4 |
| Update firmware                                                  | 5 |
| Booting from USB stick                                           | 6 |
| Enable Trusted Platform Module (TPM)                             | 7 |
| Configuring automatic switch-on of device                        | 8 |
| Configuring multi-monitoring                                     | 9 |

#### Legal information

#### Warning notice system

This manual contains notices you have to observe in order to ensure your personal safety, as well as to prevent damage to property. The notices referring to your personal safety are highlighted in the manual by a safety alert symbol, notices referring only to property damage have no safety alert symbol. These notices shown below are graded according to the degree of danger.

#### **A** DANGER

indicates that death or severe personal injury will result if proper precautions are not taken.

#### **▲**WARNING

indicates that death or severe personal injury may result if proper precautions are not taken.

#### **A**CAUTION

indicates that minor personal injury can result if proper precautions are not taken.

#### NOTICE

indicates that property damage can result if proper precautions are not taken.

If more than one degree of danger is present, the warning notice representing the highest degree of danger will be used. A notice warning of injury to persons with a safety alert symbol may also include a warning relating to property damage.

#### **Qualified Personnel**

The product/system described in this documentation may be operated only by **personnel qualified** for the specific task in accordance with the relevant documentation, in particular its warning notices and safety instructions. Qualified personnel are those who, based on their training and experience, are capable of identifying risks and avoiding potential hazards when working with these products/systems.

#### Proper use of Siemens products

Note the following:

#### **A**WARNING

Siemens products may only be used for the applications described in the catalog and in the relevant technical documentation. If products and components from other manufacturers are used, these must be recommended or approved by Siemens. Proper transport, storage, installation, assembly, commissioning, operation and maintenance are required to ensure that the products operate safely and without any problems. The permissible ambient conditions must be complied with. The information in the relevant documentation must be observed.

#### **Trademarks**

All names identified by ® are registered trademarks of Siemens AG. The remaining trademarks in this publication may be trademarks whose use by third parties for their own purposes could violate the rights of the owner.

#### **Disclaimer of Liability**

We have reviewed the contents of this publication to ensure consistency with the hardware and software described. Since variance cannot be precluded entirely, we cannot guarantee full consistency. However, the information in this publication is reviewed regularly and any necessary corrections are included in subsequent editions.

# Important information

#### Basic knowledge requirements

This firmware / BIOS description is intended for the following qualified personnel:

- Programmers and testers who commission the device themselves and connect it to an automation system.
- Service and maintenance technicians who install enhancements or conduct fault analyzes.

A solid background in personal computers is required to understand this manual. General knowledge in the field automation control engineering is recommended.

#### Scope of validity

This firmware/BIOS description applies to the following SIMATIC IPCs:

- SIMATIC IPC627E
- SIMATIC IPC677E
- SIMATIC IPC647E
- SIMATIC IPC847E

#### History

The following versions of this firmware/BIOS description have been published previously:

| Edition | Comment       |
|---------|---------------|
| 10/2018 | First Edition |

#### Firmware/BIOS

The firmware (BIOS) is located in a FLASH block on the motherboard.

The firmware selection menu can be opened after the device has been started. You can then configure the firmware settings of your device.

#### Change firmware settings

The firmware settings are preset for working with the included software. You should only change the default firmware settings if technical changes to your device require other settings.

#### NOTICE

#### Malfunctions can occur with running software CPU

If a PC firmware/BIOS update is being performed while a SIMATIC software controller, such as a SIMATIC WinAC, is running, the software CPU can malfunction, resulting in communication interruptions or failures, among other things. Other actions that put a heavy load on the PC hardware, for example, running hardware tests such as benchmarks, can result in malfunctions of the software CPU.

Do not run a firmware/BIOS update or other actions that would put a heavy load on the hardware during operation of a software CPU.

Switch the software CPU to "STOP" before you run a firmware/BIOS update or perform other critical actions.

#### Security information

Siemens provides products and solutions with industrial security functions that support the secure operation of plants, systems, machines and networks.

In order to protect plants, systems, machines and networks against cyber threats, it is necessary to implement – and continuously maintain – a holistic, state-of-the-art industrial security concept. Siemens' products and solutions constitute one element of such a concept.

Customers are responsible for preventing unauthorized access to their plants, systems, machines and networks. Such systems, machines and components should only be connected to an enterprise network or the internet if and to the extent such a connection is necessary and only when appropriate security measures (e.g. firewalls and/or network segmentation) are in place.

For additional information on industrial security measures that may be implemented, please visit (http://www.siemens.com/industrialsecurity).

Siemens' products and solutions undergo continuous development to make them more secure. Siemens strongly recommends that product updates are applied as soon as they are available and that the latest product versions are used. Use of product versions that are no longer supported, and failure to apply the latest updates may increase customers' exposure to cyber threats.

To stay informed about product updates, subscribe to the Siemens Industrial Security RSS Feed under (http://www.siemens.com/industrialsecurity).

#### Disclaimer for third-party software updates

This product includes third-party software. Siemens AG only provides a warranty for updates/patches of the third-party software, if these have been distributed as part of a Siemens software update service contract or officially released by Siemens AG. Otherwise, updates/patches are undertaken at your own risk. You can find more information about our Software Update Service offer on the Internet at Software Update Service (<a href="http://www.automation.siemens.com/mcms/automation-software/en/software-update-service">http://www.automation.siemens.com/mcms/automation-software/en/software-update-service</a>).

# Table of contents

|   | Important        | tinformation                             | 3  |
|---|------------------|------------------------------------------|----|
| 1 | Using the        | firmware selection menu                  | 7  |
|   | 1.1              | Open firmware selection menu             | 7  |
|   | 1.2              | Firmware selection menu options          | 7  |
| 2 | Configure        | e firmware                               |    |
| _ | 2.1              | Starting the Setup Utility               |    |
|   |                  |                                          |    |
|   | 2.2              | Keyboard inputs in Setup Utility         |    |
|   | 2.3              | "Main" tab                               |    |
|   | 2.3.1            | "Main tab" level                         |    |
|   | 2.4              | "Advanced" tab                           |    |
|   | 2.4.1            | "Boot Configuration"                     |    |
|   | 2.4.2            | "Peripheral Configuration"               |    |
|   | 2.4.3            | "SATA Configuration"                     |    |
|   | 2.4.4            | "CPU Configuration"                      |    |
|   | 2.4.5            | "Power & Performance"                    | 1  |
|   | 2.4.5.1          | "CPU - Power Management Control"         |    |
|   | 2.4.6            | "Memory Configuration"                   |    |
|   | 2.4.7<br>2.4.7.1 | "System Agent (SA) Configuration"        |    |
|   | 2.4.7.1          | "PEG Port Configuration"                 |    |
|   | 2.4.7.2          | Level: "System Agent (SA) Configuration" |    |
|   | 2.4.7.3          | "PCH-IO Configuration"                   |    |
|   | 2.4.8.1          | "PCI Express Configuration"              |    |
|   | 2.4.8.2          | "SATA And RST Configuration"             |    |
|   | 2.4.8.3          | "HD Audio Configuration"                 |    |
|   | 2.4.8.4          | Level: "PCH-IO Configuration"            |    |
|   | 2.4.9            | "PCH-FW Configuration"                   |    |
|   | 2.4.9.1          | Level: "PCH-FW Configuration"            |    |
|   | 2.4.9.2          | "AMT Configuration"                      |    |
|   | 2.4.10           | "Fan Control Configuration"              |    |
|   | 2.4.11           | Level: "Advanced" tab                    |    |
|   | 2.5              | "Security" tab                           | 30 |
|   | 2.5.1            | Level: "Śecurity" tab                    |    |
|   | 2.6              | "Power" tab                              | 32 |
|   | 2.6.1            | Level: "Power" tab                       |    |
|   | 2.7              | "Boot" tab                               | 41 |
|   | 2.7.1            | Level: "Boot" tab                        |    |
|   | 2.7.2            | "EFI"                                    | 42 |
|   | 2.8              | "Exit" tab                               |    |
|   | 2.8.1            | Level: "Exit" tab                        | 43 |

| 3                                           | Configu | uring Intel® Management Engine BIOS Extension (MEBx) | 44 |
|---------------------------------------------|---------|------------------------------------------------------|----|
|                                             | 3.1     | Logging onto MEBx (assigning password)               | 44 |
|                                             | 3.2     | Options of the MEBx                                  | 45 |
| 4                                           | Configu | uring Intel® AMT                                     | 48 |
| 5                                           | Update  | e firmware                                           | 49 |
| 6                                           | Booting | 50                                                   |    |
| 7                                           | Enable  | e Trusted Platform Module (TPM)                      | 51 |
| 8 Configuring automatic switch-on of device |         |                                                      |    |
| 9                                           | 53      |                                                      |    |
|                                             | Index   |                                                      | 54 |

Using the firmware selection menu

### 1.1 Open firmware selection menu

#### **Procedure**

1. Switch on the device or restart the device.

#### Note

The following message appears briefly after the device is switched on:

Press ESC for boot options

2. Immediately after switching on the device, press the <Esc> button and hold it down.

#### Result

The "Main Page" with the Firmware selection menu options (Page 7) is open.

### 1.2 Firmware selection menu options

The number of available options in the firmware selection menu depends on your device version.

The following options are available:

| Option                                       | Function                                                                                                    |  |  |  |
|----------------------------------------------|----------------------------------------------------------------------------------------------------|--|--|--|
| Continue                                     | Exit firmware selection menu                                                                                                    |  |  |  |
|                                              | Continue the boot procedure.                                                                                                    |  |  |  |
| Boot Manager                                 | Specify the boot media from which to start, for example:                                                                                           |  |  |  |
|                                              | Drive                                                                                                    |  |  |  |
|                                              | USB stick                                                                                                    |  |  |  |
| Setup Utility                                | Start firmware configuration menu.                                                                                                    |  |  |  |
| Device Management                            | Start device manager for UEFI boot media.                                                                                                    |  |  |  |
| Boot From File                               | Boot from an *.EFI file.                                                                                                    |  |  |  |
| Administer Secure Boot                       | Configure device startup in "Secure Boot Modus".                                                                                                   |  |  |  |
| BIOS Update                                  | Perform BIOS update.                                                                                                    |  |  |  |
|                                              | You can find more detailed information under "Update firmware (Page 49)".                                                                          |  |  |  |
| Intel(R) Management<br>Engine BIOS Extension | Start Intel® Management Engine BIOS Extension (MEBx) so that the hardware can be configured for use of Intel® Active Management Technology (iAMT). |  |  |  |

Configure firmware

## 2.1 Starting the Setup Utility

You configure important firmware settings of your device using the firmware configuration menu "Setup Utility".

#### **Procedure**

- 1. Open the firmware selection menu (Page 7).
- 2. Select the "Setup Utility" option on the "Main Page" with the arrow keys.
- 3. Confirm your selection with the <Return> button.

## 2.2 Keyboard inputs in Setup Utility

| Button                 | Function                                                                                                    |  |  |  |
|------------------------|----------------------------------------------------------------------------------------------------|--|--|--|
| <f1></f1>              | Call help function.                                                                                                    |  |  |  |
| <f5> or <f6></f6></f5> | Change firmware settings.                                                                                                    |  |  |  |
|                        | The <f5> key is used to take the previous setting possibility or value.</f5>                                                                                   |  |  |  |
|                        | The <f6> key is used to take the next setting possibility or value.</f6>                                                                                       |  |  |  |
| <f9></f9>              | Load Optimal Defaults:                                                                                                    |  |  |  |
|                        | The firmware settings are reset to the safe default values.                                                                                                    |  |  |  |
|                        | The delivery state is restored.                                                                                                    |  |  |  |
|                        | NOTICE:                                                                                                    |  |  |  |
|                        | All current firmware settings are overwritten.                                                                                                    |  |  |  |
| <f10></f10>            | Exit Saving Changes:                                                                                                    |  |  |  |
|                        | All changes are saved. The device is restarted with the changed firmware settings.                                                                             |  |  |  |
| <return></return>      | A submenu previously selected with the arrow keys opens. The value of a firmware setting previously selected with the arrow keys can be changed.               |  |  |  |
| [←] [→]                | Navigate to a tab.                                                                                                    |  |  |  |
| [↑][↓]                 | Navigate to a submenu or a firmware setting. Confirm your selection with the <return> button.</return>                                                         |  |  |  |
| <esc></esc>            | A submenu or tab or the Setup Utility is exited. If the Setup Utility is closed after the confirmation prompt, changes to the firmware settings are discarded. |  |  |  |

### 2.3 "Main" tab

### 2.3.1 "Main tab" level

### Calling "Main" tab

Select: "Setup Utility (Page 8)" > "Main".

#### **Device information**

You can find important device information at the top of the "Main" tab.

| Device information     | Explanation                                                          |  |  |  |
|------------------------|----------------------------------------------------------------------|--|--|--|
| SIMATIC                | Device version.                                                      |  |  |  |
| BIOS Version           | Current firmware version.                                            |  |  |  |
| BIOS Number            | Article number of the current firmware version.                      |  |  |  |
| CPU Type               | CPU type.                                                            |  |  |  |
| Cache RAM              | L2 cache size total.                                                 |  |  |  |
| Total Memory           | Total memory size.                                                   |  |  |  |
| CPU Speed              | CPU speed.                                                           |  |  |  |
| CPU Stepping           | CPU version.                                                         |  |  |  |
| L2 Cache               | L2 cache size (size per processor core x number of processor cores). |  |  |  |
| L3 Cache               | L3 cache size.                                                       |  |  |  |
| Number Of Processors   | Number of processor cores. Number of threads.                        |  |  |  |
| Microcode Rev          | Microcode version.                                                   |  |  |  |
| PCH Rev / SKU          | Platform Controller Hub (PCH) version.                               |  |  |  |
| GOP Ver                | Version of the Graphics Output Protocol (GOP) driver.                |  |  |  |
| Board ID               | ID of the motherboard                                                |  |  |  |
| Intel ME Version / SKU | Version of the Intel® Management Engine (ME).                        |  |  |  |
| CPB Ver                | Version of the Siemens Command Parameter Block (CPB).                |  |  |  |
| TPM Ver                | Firmware version of the Trusted Platform Module (TPM).               |  |  |  |

#### 2.3 "Main" tab

### Calling "System Time" and "System Date"

Date and time settings.

Select: "Setup Utility (Page 8)" > "Main" > "System Time" and "System Date".

| Firmware setting Explanation |                                                             |  |  |
|------------------------------|-------------------------------------------------------------|--|--|
| System Time                  | Set current device time in the format [Hour:Minute:Second]. |  |  |
| System Date                  | Set current device date in the format [Month/Day/Year].     |  |  |

#### Key functions for setting the numeric time and date values

| Button            | Function                                                                                |
|-------------------|-----------------------------------------------------------------------------------------|
| <return></return> | Switch between the setting options within a firmware setting, e.g. from hour to minute. |
| [+] [-]           | Increase or decrease desired value.                                                     |
| [0] - [9]         | Enter desired value.                                                                    |

### 2.4 "Advanced" tab

### 2.4.1 "Boot Configuration"

Basic display and input options during the boot procedure

### Calling "Boot Configuration"

Select: "Setup Utility (Page 8)" > "Advanced" > "Boot Configuration".

| Firmware setting | Value                     | Setting in delivery state |         | Meaning                                                                                                    |
|------------------|---------------------------|---------------------------|---------|----------------------------------------------------------------------------------------------------|
|                  |                           | IPC627E                   | IPC647E |                                                                                                    |
|                  |                           | IPC677E                   | IPC847E |                                                                                                    |
| Numlock          | Off                       |                           |         | Numerical keypad is switched off after starting the device.                                                                                                    |
|                  | On                        | Х                         | х       | Numerical keypad is switched on off after starting the device.                                                                                                    |
| POST Errors      | Never halt on errors      |                           |         | Boot procedure is continued when errors occur.                                                                                                    |
|                  | Halt on all errors        |                           |         | Boot procedure is interrupted when errors occur.                                                                                                    |
|                  | All without key-<br>board | х                         | х       | Boot procedure is interrupted when errors occur, except keyboard errors.                                                                                                    |
|                  | All without kb/<br>smart  |                           |         | The boot procedure is canceled when errors occur, except for keyboard errors and S.M.A.R.T. errors (self-monitoring, analysis and reporting technology) which can occur with the storage media. |

### 2.4.2 "Peripheral Configuration"

Configuration of the interfaces.

### Calling "Peripheral Configuration"

Select: "Setup Utility (Page 8)" > "Advanced" > "Peripheral Configuration".

| Firmware setting                             | Value    | Setting in delivery state |                                         | Meaning                                                                                 |
|----------------------------------------------|----------|---------------------------|-----------------------------------------|-----------------------------------------------------------------------------------------|
|                                              |          | IPC627E                   | IPC647E                                 |                                                                                         |
|                                              |          | IPC677E                   | IPC847E                                 |                                                                                         |
| Internal COM 1                               | Disabled |                           |                                         | The COM1 port is enabled and the resources it used are freed up.                        |
|                                              | Enabled  | x                         | х                                       | The COM1 port is enabled. You can then set the I/O base address and thus the interrupt. |
| Base I/O Address                             | 2E8      |                           |                                         | The I/O basic address of the COM1 port is set with                                      |
| (only if "Internal                           | 2F8      |                           |                                         | this value.                                                                             |
| COM 1" = Ena-                                | 3E8      |                           |                                         |                                                                                         |
| bled)                                        | 3F8      | х                         | х                                       |                                                                                         |
| Interrupt                                    | IRQ3     |                           |                                         | The interrupt of the COM1 port is set with this value.                                  |
| (only if "Internal<br>COM 1" = Ena-<br>bled) | IRQ4     | х                         | х                                       |                                                                                         |
| Internal COM 2                               | Disabled |                           | (depend-                                | The COM2 port is disabled and the resources it used                                     |
| Only with:                                   |          |                           | ing on the device                       | are freed.                                                                              |
| IPC647E                                      |          |                           | configura-<br>tion)                     |                                                                                         |
| IPC847E                                      | Enabled  |                           | (depending on the device configuration) | The COM2 port is enabled. You can then set the I/O base address and thus the interrupt. |
| Base I/O Address                             | 2E8      |                           |                                         | The I/O basic address of the COM2 port is set with                                      |
| (only if "Internal                           | 2F8      |                           | х                                       | this value.                                                                             |
| COM 2" = Ena-<br>bled)                       | 3E8      |                           |                                         |                                                                                         |
|                                              | 3F8      |                           |                                         |                                                                                         |
| Only with:                                   |          |                           |                                         |                                                                                         |
| IPC647E                                      |          |                           |                                         |                                                                                         |
| IPC847E                                      |          |                           |                                         |                                                                                         |

| Firmware setting                             | Value    | Setting in delivery state |                    | Meaning                                                |
|----------------------------------------------|----------|---------------------------|--------------------|--------------------------------------------------------|
|                                              |          | IPC627E<br>IPC677E        | IPC647E<br>IPC847E |                                                        |
| Interrupt                                    | IRQ3     |                           | х                  | The interrupt of the COM2 port is set with this value. |
| (only if "Internal<br>COM 2" = Ena-<br>bled) | IRQ4     |                           |                    |                                                        |
| Only with:                                   |          |                           |                    |                                                        |
| IPC647E                                      |          |                           |                    |                                                        |
| IPC847E                                      |          |                           |                    |                                                        |
| Onboard Ethernet                             | Disabled |                           |                    | The onboard Ethernet interface "X1 P1" is disabled.    |
| 1 (LAN 1, X1 P1)                             | Enabled  | х                         | Х                  | The onboard Ethernet interface "X1 P1" is enabled.     |
| Onboard Ethernet 2<br>(LAN 2, X2 P1)         | Disabled |                           |                    | The onboard Ethernet interface "X2 P1" is disabled.    |
|                                              | Enabled  | х                         | Х                  | The onboard Ethernet interface "X2 P1" is enabled.     |
| Onboard Ethernet 3                           | Disabled |                           |                    | The onboard Ethernet interface "X3 P1" is disabled.    |
| (LAN 3, X3 P1)                               | Enabled  | х                         | Х                  | The onboard Ethernet interface "X3 P1" is enabled.     |
| USB Port 1 (USB Slot                         | Disabled |                           |                    | USB 1 (USB Slot Adapter Bottom) port is disabled.      |
| Adapter Bottom)                              | Enabled  | х                         | Х                  | USB 1 (USB Slot Adapter Bottom) port is enabled.       |
| USB Port 2 (X65)                             | Disabled |                           |                    | USB 2 (X65) port is disabled.                          |
|                                              | Enabled  | х                         | х                  | USB 2 (X65) port is enabled.                           |
| USB Port 3 (USB Slot                         | Disabled |                           |                    | USB 3 (USB Slot Adapter Top) port is disabled.         |
| Adapter Top)                                 | Enabled  | х                         | х                  | USB 3 (USB Slot Adapter Top) port is enabled.          |
| USB Port 4 (X61)                             | Disabled |                           |                    | USB 4 (X61) port is disabled.                          |
|                                              | Enabled  | х                         | х                  | USB 4 (X61) port is enabled.                           |
| USB Port 5 (X63)                             | Disabled |                           |                    | USB 5 (X63) port is disabled.                          |
|                                              | Enabled  | х                         | х                  | USB 5 (X63) port is enabled.                           |
| USB Port 6 (X62)                             | Disabled |                           |                    | USB 6 (X62) port is disabled.                          |
|                                              | Enabled  | х                         | Х                  | USB 6 (X62) port is enabled.                           |
| USB Port 7 (X64)                             | Disabled |                           |                    | USB 7 (X64) port is disabled.                          |
|                                              | Enabled  | х                         | х                  | USB 7 (X64) port is enabled.                           |
| USB Port 8 (USB2                             | Disabled |                           |                    | USB 8 (USB2 P8, internal) port is disabled.            |
| P8, internal)                                | Enabled  | х                         | х                  | USB 8 (USB2 P8, internal) port is enabled.             |

| Firmware setting                                   | Value    | Setting in delivery state |         | Meaning                                                                                                    |
|----------------------------------------------------|----------|---------------------------|---------|----------------------------------------------------------------------------------------------------|
|                                                    |          | IPC627E                   | IPC647E |                                                                                                    |
|                                                    |          | IPC677E                   | IPC847E |                                                                                                    |
| USB Port 9 (Front                                  | Disabled |                           |         | USB 9 (Front Top) port is disabled.                                                                                                    |
| Top)                                               | Enabled  |                           | х       | USB 9 (Front Top) port is enabled.                                                                                                    |
| Only with:                                         |          |                           |         |                                                                                                    |
| IPC647E                                            |          |                           |         |                                                                                                    |
| IPC847E                                            |          |                           |         |                                                                                                    |
| USB Port 9 (USB2                                   | Disabled |                           |         | USB 9 (USB2 P9, WFP) port is disabled.                                                                                                    |
| P9, WFP)                                           | Enabled  | Х                         |         | USB 9 (USB2 P9, WFP) port is enabled.                                                                                                    |
| Only with:                                         |          |                           |         |                                                                                                    |
| IPC627E                                            |          |                           |         |                                                                                                    |
| IPC677E                                            |          |                           |         |                                                                                                    |
| USB Port 10 (USB3                                  | Enabled  |                           | х       | USB 10 (USB3 P7, internal) port is enabled.                                                                                                    |
| <ul><li>P7, internal)</li><li>Only with:</li></ul> |          |                           |         | To ensure that this internal USB port is always enabled, this setting cannot be changed.                                                                                                    |
| IPC647E                                            |          |                           |         | January Committee of the Committee of the Committee of th |
| IPC847E                                            |          |                           |         |                                                                                                    |
| USB Port 11 (USB3                                  | Enabled  | х                         |         | USB 11 (USB3 P7, internal) port is enabled.                                                                                                    |
| P7, internal)                                      |          |                           |         | To ensure that this internal USB port is always ena-                                                                                                    |
| Only with:                                         |          |                           |         | bled, this setting cannot be changed.                                                                                                    |
| IPC627E                                            |          |                           |         |                                                                                                    |
| IPC677E                                            |          |                           |         |                                                                                                    |
| USB Port 12 (USB2                                  | Disabled |                           |         | USB port 12 (USB3 P7, internal) is disabled.                                                                                                    |
| P12, internal)                                     | Enabled  | Х                         | х       | USB 12 (USB3 P7, internal) port is enabled.                                                                                                    |
| USB Port 13 (Front                                 | Disabled |                           |         | USB 13 (Front Bottom) port is disabled.                                                                                                    |
| Bottom)                                            | Enabled  |                           | х       | USB13 (Front Bottom) port is enabled.                                                                                                    |
| Only with:                                         |          |                           |         |                                                                                                    |
| IPC647E                                            |          |                           |         |                                                                                                    |
| IPC847E                                            | D: 11 1  |                           |         | 1100 40 (1000 040 14/50)                                                                                                    |
| USB Port 13 (USB2<br>P13, WFP)                     | Disabled |                           |         | USB 13 (USB2 P13, WFP) port is disabled.                                                                                                    |
| Only with:                                         | Enabled  | X                         |         | USB 13 (USB2 P13, WFP) port is enabled.                                                                                                    |
| IPC627E                                            |          |                           |         |                                                                                                    |
| IPC677E                                            |          |                           |         |                                                                                                    |
| USB Port 14 (X60)                                  | Disabled |                           |         | USB 14 (X60) port is disabled.                                                                                                    |
|                                                    | Enabled  | х                         | х       | USB 14 (X60) port is enabled.                                                                                                    |

### 2.4.3 "SATA Configuration"

### Calling "SATA Configuration"

Select: "Setup Utility (Page 8)" > "Advanced" > "SATA Configuration".

Here you will find information about (depending on the device type, only a subset of these SATA ports may be visible):

- Serial ATA Port 0
- Serial ATA Port 1
- Serial ATA Port 2
- Serial ATA Port 3
- Serial ATA Port 4
- Serial ATA Port 5

### 2.4.4 "CPU Configuration"

### Calling "CPU Configuration"

Select: "Setup Utility (Page 8)" > "Advanced" > "CPU Configuration".

| Firmware setting                                                 | Value                                   | Setting in d | elivery | Meaning                                                                                                    |
|------------------------------------------------------------------|-----------------------------------------|--------------|---------|----------------------------------------------------------------------------------------------------|
|                                                                  |                                         | IPC627E      | IPC647E |                                                                                                    |
|                                                                  |                                         | IPC677E      | IPC847E |                                                                                                    |
| Software Guard Extensions (SGX)                                  | Disabled                                |              |         | The use of Software Guard Extensions (SG) is disabled.                                                                                                    |
|                                                                  | Enabled                                 |              |         | The use of Software Guard Extensions (SG) is enabled.                                                                                                    |
|                                                                  | Software Con-<br>trolled                | х            | х       | The use of Software Guard Extensions (SG) is controlled by the software.                                                                                                    |
| Select Owner EPOCH input type                                    | No Change in Owner EPOCHs               | х            | х       | The EPOCH values are not changed.                                                                                                    |
|                                                                  | Change to New<br>Random Owner<br>EPOCHs |              |         | The EPOCH values are changed to randomly generated values. After creating new EPOCH values using "Change to New Random Owner EPOCHs", the selection is reset to "No Change in Owner EPOCH" to ensure that the EPOCH values remain the same in all Sx states.             |
| Intel (VMX) Virtualization Technology                            | Disabled                                |              |         | The virtualization functionality of Intel® is locked.                                                                                                    |
|                                                                  | Enabled                                 | х            | х       | The virtualization functionality of Intel® is released. VMM systems (virtual machine monitor) can use the processor support for virtualization purposes (virtual machine extensions VMX) and additional performance features of the Vanderpool Technology hardware (VT). |
| Active Processor                                                 | All                                     | х            | Х       | All cores of the processor are active and used.                                                                                                    |
| Cores                                                            | 1                                       |              |         | Number of processor cores used provided they do                                                                                                    |
|                                                                  | 2                                       |              |         | not exceed the actual number of cores. The remaining processor cores are inactive and are hidden from                                                                                                    |
|                                                                  | 3                                       |              |         | the operating system. This can resolve certain prob-                                                                                                    |
|                                                                  | 4                                       |              |         | lems with software.                                                                                                    |
|                                                                  | 5                                       |              |         |                                                                                                    |
| Hyper-Threading                                                  | Disabled                                |              |         | Hyper-Threading is disabled.                                                                                                    |
| (only if the processor<br>type used supports<br>Hyper-Threading) | Enabled                                 | x            | х       | Hyper-Threading is enabled (for Windows® and Linux operating systems).                                                                                                    |
| AES                                                              | Disabled                                |              |         | The secure encryption method AES (Advanced Encryption Standard) is not supported by hardware.                                                                                                    |
|                                                                  | Enabled                                 | х            | х       | The secure encryption method AES (Advanced Encryption Standard) is supported by hardware. Encryption and decryption are accelerated.                                                                                                    |

#### 2.4.5 "Power & Performance"

#### 2.4.5.1 "CPU - Power Management Control"

#### Calling "CPU - Power Management Control"

Select: "Setup Utility (Page 8)" > "Advanced" > "Power & Performance" > "CPU - Power Management Control".

| Firmware setting                                                                                                    | Value    | Setting in de | elivery state | Meaning                                                                                                    |
|----------------------------------------------------------------------------------------------------|----------|---------------|---------------|----------------------------------------------------------------------------------------------------|
|                                                                                                    |          | IPC627E       | IPC647E       |                                                                                                    |
|                                                                                                    |          | IPC677E       | IPC847E       |                                                                                                    |
| Intel(R) Speed-<br>Step(tm)                                                                                                    | Disabled |               |               | The use of more than two frequency ranges is disabled.                                                                                                    |
|                                                                                                    | Enabled  | x 1)          | x 1)          | The use of more than two frequency ranges is enabled.                                                                                                    |
| Intel(R) Speed Shift                                                                                                    | Disabled |               |               | Intel® Speed Shift Technology is disabled.                                                                                                    |
| Technology                                                                                                    | Enabled  | x 1)          | x 1)          | Intel® Speed Shift Technology is enabled.                                                                                                    |
| HDC Control                                                                                                    | Disabled |               |               | HDC Control (Hardware Duty Cycle Control) is disabled.                                                                                                    |
|                                                                                                    | Enabled  | х             | х             | HDC Control (Hardware Duty Cycle Control) is enabled (if supported by the operating system).                                                                                                    |
| Turbo Mode                                                                                                    | Disabled | x 1)          |               | Turbo mode is disabled.                                                                                                    |
| (only if the processor type used supports turbo mode) (only if "Intel (R) SpeedStep (tm)" = Enabled or "Intel (R) Speed Shift Technology" = Enabled) | Enabled  |               | x 1)          | Turbo mode is enabled.  When the operating system requires more power, the processor can use Intel® Turbo Boost Technology to increase the clock speed. To use turbo mode effectively, the performance modes of the "Intel(R) SpeedStep(tm)"/"Intel (R) Speed Shift Technology" processor and the power saving modes of the "C states" processor must be enabled. |
| C states                                                                                                    | Disabled |               |               | The energy-saving modes of the "C states" processor are disabled.                                                                                                    |
|                                                                                                    | Enabled  | x 1)          | x 1)          | The energy-saving modes of the "C states" processor are enabled.                                                                                                    |

<sup>1)</sup> Depending on the device type, the device configuration and other firmware settings, if applicable, the setting on delivery may deviate from the specified value.

### 2.4.6 "Memory Configuration"

### Calling "Memory Configuration"

Select: "Setup Utility (Page 8)" > "Advanced" > "Memory Configuration".

| Firmware setting  | Value    | Setting in d | elivery | Meaning                                                                                                    |
|-------------------|----------|--------------|---------|----------------------------------------------------------------------------------------------------|
|                   |          | IPC627E      | IPC647E |                                                                                                    |
|                   |          | IPC677E      | IPC847E |                                                                                                    |
| ECC Support       | Disabled |              |         | ECC (Error Correction Code) is disabled.                                                                                   |
|                   | Enabled  | х            | х       | ECC (Error Correction Code) is enabled, if possible (the processor used and the memory modules must actually support ECC). |
| Max TOLUD         | Dynamic  | х            | Х       | The maximum value of TOLUD (Top Of Low Usable                                                                              |
|                   | 1 GB     |              |         | DRAM) is set.                                                                                                    |
|                   | 1.25 GB  |              |         | With the "Dynamic" setting, TOLUD is automatically ad-                                                                     |
|                   | 1.5 GB   |              |         | justed based on the longest MMIO length of the installed graphics controller.                                              |
|                   | 1.75 GB  |              |         | 9,4,5,1100,001,1101,1101,1101,1101,1101,1                                                                                  |
|                   | 2 GB     |              |         |                                                                                                    |
| 2.25 GB<br>2.5 GB |          |              |         |                                                                                                    |
|                   | 2.5 GB   |              |         |                                                                                                    |
|                   | 2.75 GB  |              |         |                                                                                                    |

### 2.4.7 "System Agent (SA) Configuration"

### 2.4.7.1 "Graphics Configuration"

### Calling "Graphics Configuration"

Select: "Setup Utility (Page 8)" > "Advanced" > "System Agent (SA) Configuration" > "Graphics Configuration".

| Firmware setting  | Value    | Setting in destate | elivery | Meaning                                                                                                    |
|-------------------|----------|--------------------|---------|----------------------------------------------------------------------------------------------------|
|                   |          | IPC627E            | IPC647E |                                                                                                    |
|                   |          | IPC677E            | IPC847E |                                                                                                    |
| Primary Display   | Auto     |                    |         | During the boot procedure, the system automatically detects whether the device has a graphics card. Messages during the boot procedure are then issued via the graphics card. If no graphics card is available, messages are generated during the boot process via the integrated onboard graphics interface (Internal Graphics Device = IGFX). |
|                   | IGFX     | x                  | х       | Messages are output exclusively via the integrated onboard graphics interface (Internal Graphics Device = IGFX) during the boot process.                                                                                                    |
|                   | PEG      |                    |         | During the boot procedure, the system automatically detects whether the device has a PEG graphics card. Messages during the boot procedure are then issued via the PEG graphics card.                                                                                                    |
|                   |          |                    |         | If no graphics card is available, messages are generated during the boot process via the integrated onboard graphics interface (Internal Graphics Device = IGFX).                                                                                                    |
| Internal Graphics | Auto     |                    |         | The integrated onboard graphics interface (Internal Graphics Device = IGFX) is deactivated when an external graphics is detected.                                                                                                    |
|                   | Disabled |                    |         | The integrated onboard graphics interface (Internal Graphics Device = IGFX) is disabled.                                                                                                    |
|                   | Enabled  | x                  | х       | The integrated onboard graphics interface (Internal Graphics Device = IGFX) is enabled.                                                                                                    |

#### 2.4 "Advanced" tab

#### 2.4.7.2 "PEG Port Configuration"

The following information applies to the following PEG slots (depending on the device type and device configuration, only a subset of these PEG slots may be visible):

- PEG-Slot 0:1:0
- PEG-Slot 0:1:1
- PEG-Slot 0:1:2

#### Calling "PEG Port Configuration"

Select: "Setup Utility (Page 8)" > "Advanced" > "System Agent (SA) Configuration" > "PEG Port Configuration".

| Firmware setting | Value    | Setting in d | elivery | Meaning                                                        |
|------------------|----------|--------------|---------|----------------------------------------------------------------|
|                  |          | IPC627E      | IPC647E |                                                                |
|                  |          | IPC677E      | IPC847E |                                                                |
| Enable Root Port | Disabled |              |         | PEG slot # is disabled.                                        |
| for PEG slot #   | Enabled  | х            | Х       | PEG slot # is enabled.                                         |
| Max Link Speed   | Auto     | x            | х       | For <b>PEG slot #</b> , the maximum speed is set automatically |
| for PEG slot #   | Gen1     |              |         | or set to Gen1, Gen2 or Gen3.                                  |
|                  | Gen2     |              |         |                                                                |
|                  | Gen3     |              |         |                                                                |

### 2.4.7.3 Level: "System Agent (SA) Configuration"

### Calling "System Agent (SA) Configuration"

Select: "Setup Utility (Page 8)" > "Advanced" > "System Agent (SA) Configuration".

| Firmware setting | Value    | Setting in delivery state |         | Meaning                                                                                                    |
|------------------|----------|---------------------------|---------|----------------------------------------------------------------------------------------------------|
|                  |          | IPC627E                   | IPC647E |                                                                                                    |
|                  |          | IPC677E                   | IPC847E |                                                                                                    |
| VT-d             | Disabled |                           |         | Hardware support for shared use of input/output devices across multiple virtual machines (VT-d; Intel® Virtualization Technology for Directed I/O) is disabled. |
|                  | Enabled  | х                         | Х       | Hardware support for shared use of input/output devices across multiple virtual machines (VT-d; Intel® Virtualization Technology for Directed I/O) is enabled.  |

#### 2.4.8 "PCH-IO Configuration"

#### 2.4.8.1 "PCI Express Configuration"

#### "PCI Express Root Port #"

The following information applies to the following root ports (depending on the device type and device configuration, only a subset of these root ports may be visible):

- PCI Express Root Port 8
- PCI Express Root Port 9
- PCI Express Root Port 19
- PCI Express Root Port 20
- PCI Express Root Port 21

#### Calling "PCI Express Root Port #"

Select: "Setup Utility (Page 8)" > "Advanced" > "PCH-IO Configuration" > "PCI Express Configuration" > "PCI Express Root Port #".

| Firmware setting | Value  | Setting in destate | elivery | Meaning                                                                                                    |
|------------------|--------|--------------------|---------|----------------------------------------------------------------------------------------------------|
|                  |        | IPC627E            | IPC647E |                                                                                                    |
|                  |        | IPC677E            | IPC847E |                                                                                                    |
| PCIe Speed       | Auto   | х                  | х       | Automatically determines the optimum speed for the PCIe expansion cards connected to PCIe-Root-Port #.                                                         |
|                  | Gen1   |                    |         | Compatibility setting for PCIe expansion cards that do not react stably according to specification. The speed is throttled to Gen1 according to specification. |
|                  | Gen2   |                    |         | Compatibility setting for PCIe expansion cards that do not react stably according to specification. The speed is throttled to Gen2 according to specification. |
|                  | Gen3   |                    |         | Compatibility setting for PCIe expansion cards that do not react stably according to specification. The speed is throttled to Gen3 according to specification. |
| Detect Timeout   | 065535 | 0                  | 0       | Time period in ms before the port is disabled if no feed-back is received.                                                                                     |

### 2.4.8.2 "SATA And RST Configuration"

### Calling "SATA And RST Configuration"

Select: "Setup Utility (Page 8)" > "Advanced" > "PCH-IO Configuration" > "SATA And RST Configuration".

| Firmware setting                                                                                             | Value                                                            | Setting in delivery state |                    | Meaning                                                                                       |
|----------------------------------------------------------------------------------------------------|------------------------------------------------------------------|---------------------------|--------------------|-----------------------------------------------------------------------------------------------|
|                                                                                                    |                                                                  | IPC627E<br>IPC677E        | IPC647E<br>IPC847E |                                                                                               |
| SATA Mode Selec-                                                                                             | AHCI                                                             |                           |                    | The SATA controller works with the AHCI mode.                                                 |
| tion                                                                                                    | Intel RST<br>Premium With<br>Intel Optane<br>System Acceleration | х                         | х                  | The SATA controller works with the Intel® SATA driver.                                        |
| PCle Storage Dev<br>On Port 21                                                                               | RST Con-<br>trolled                                              | х                         | х                  | Intel RST (Rapid Storage Technology) PCIe Storage Remapping is enabled for PCH Root Port 21.  |
| (only if "SATA<br>Mode Selection" =<br>"Intel RST Premium<br>With Intel Optane<br>System Accelera-<br>tion") | Not RST Controlled                                               |                           |                    | Intel RST (Rapid Storage Technology) PCle Storage Remapping is disabled for PCH Root Port 21. |
| Hot Plug                                                                                                    | Disabled                                                         |                           |                    | The Hot-Plug-capability for SATA Port 0 is disabled.                                          |
| for SATA Port 0                                                                                              | Enabled                                                          |                           | х                  | The Hot-Plug capability for SATA Port 0 is enabled.                                           |
| • Only with:                                                                                                 |                                                                  |                           |                    |                                                                                               |
| IPC647E                                                                                                    |                                                                  |                           |                    |                                                                                               |
| IPC847E                                                                                                    |                                                                  |                           |                    |                                                                                               |
| Hot Plug                                                                                                    | Disabled                                                         |                           |                    | The Hot-Plug-capability for SATA Port 1 is disabled.                                          |
| for SATA Port 1                                                                                              | Enabled                                                          |                           | х                  | The Hot-Plug capability for SATA Port 1 is enabled.                                           |
| Only with:                                                                                                   |                                                                  |                           |                    |                                                                                               |
| IPC647E                                                                                                    |                                                                  |                           |                    |                                                                                               |
| IPC847E                                                                                                    |                                                                  |                           |                    |                                                                                               |
| Hot Plug                                                                                                    | Disabled                                                         |                           |                    | The Hot-Plug capability for SATA Port 2 is disabled.                                          |
| for SATA Port 2                                                                                              | Enabled                                                          | х                         | х                  | The Hot-Plug-capability for SATA Port 2 is enabled.                                           |
| • Only with:                                                                                                 |                                                                  |                           |                    |                                                                                               |
| IPC627E                                                                                                    |                                                                  |                           |                    |                                                                                               |
| IPC677E                                                                                                    |                                                                  |                           |                    |                                                                                               |
| IPC847E                                                                                                    |                                                                  |                           |                    |                                                                                               |

| Firmware setting | Value    | Setting in delivery state |         | Meaning                                              |
|------------------|----------|---------------------------|---------|------------------------------------------------------|
|                  |          | IPC627E                   | IPC647E |                                                      |
|                  |          | IPC677E                   | IPC847E |                                                      |
| Hot Plug         | Disabled |                           |         | The Hot-Plug-capability for SATA Port 3 is disabled. |
| for SATA Port 3  | Enabled  | x                         | х       | The Hot-Plug-capability for SATA Port 3 is enabled.  |
| Only with:       |          |                           |         |                                                      |
| IPC627E          |          |                           |         |                                                      |
| IPC677E          |          |                           |         |                                                      |
| IPC847E          |          |                           |         |                                                      |
| Hot Plug         | Disabled |                           |         | The Hot-Plug capability for SATA Port 4 is disabled. |
| for SATA Port 4  | Enabled  | х                         | х       | The Hot-Plug-capability for SATA Port 4 is enabled.  |
| Only with:       |          |                           |         |                                                      |
| IPC627E          |          |                           |         |                                                      |
| IPC677E          |          |                           |         |                                                      |
| IPC847E          |          |                           |         |                                                      |
| Hot Plug         | Disabled |                           |         | The Hot-Plug-capability for SATA Port 5 is disabled. |
| for SATA Port 5  | Enabled  | х                         | х       | The Hot-Plug-capability for SATA Port 5 is enabled.  |

### 2.4.8.3 "HD Audio Configuration"

#### Calling "HD Audio Configuration"

Select: "Setup Utility (Page 8)" > "Advanced" > "PCH-IO Configuration" > "HD Audio Configuration".

| Firmware setting | Value    | Setting in delivery state |         | Meaning                                                   |
|------------------|----------|---------------------------|---------|-----------------------------------------------------------|
|                  |          | IPC627E IPC647E           |         |                                                           |
|                  |          | IPC677E                   | IPC847E |                                                           |
| HD Audio         | Disabled |                           |         | The onboard High Definition Audio Controller is disabled. |
| Only with:       | Enabled  |                           | x       | The onboard High Definition Audio Controller is enabled.  |
| IPC647E          |          |                           |         |                                                           |
| IPC847E          |          |                           |         |                                                           |

### 2.4.8.4 Level: "PCH-IO Configuration"

### Calling "PCH-IO Configuration"

Select: "Setup Utility (Page 8)" > "Advanced" > "PCH-IO Configuration".

| Firmware setting | Value    | Setting in delivery state |         | Meaning                                                                                                    |
|------------------|----------|---------------------------|---------|----------------------------------------------------------------------------------------------------|
|                  |          | IPC627E                   | IPC647E |                                                                                                    |
|                  |          | IPC677E                   | IPC847E |                                                                                                    |
| State After G3   | S5 State |                           |         | Following power failure (state: G3) and subsequent voltage restoration, the device remains switched off.      |
|                  | S0 State | х                         | х       | Following power failure (state: G3) and subsequent voltage restoration, the device switches on automatically. |

#### 2.4 "Advanced" tab

### 2.4.9 "PCH-FW Configuration"

### 2.4.9.1 Level: "PCH-FW Configuration"

### Calling "PCH-FW Configuration"

Select: "Setup Usability (Page 8)" > "Advanced" > "PCH-FW Configuration".

| Firmware setting                                                | Value    | Setting in d       | elivery            | Meaning                                                                                                    |
|-----------------------------------------------------------------|----------|--------------------|--------------------|----------------------------------------------------------------------------------------------------|
|                                                                 |          | IPC627E<br>IPC677E | IPC647E<br>IPC847E |                                                                                                    |
| Manageability Fea-                                              | Disabled | Х                  | х                  | The Intel® Manageability functions are disabled.                                                                                                |
| tures State                                                     | Enabled  |                    |                    | The Intel® Manageability functions are enabled.                                                                                                 |
| AMT BIOS     Features                                           | Disabled |                    |                    | Intel® Management Engine BIOS Extension (MEBx) is disabled.                                                                                     |
| (only if "Man-<br>ageability Fea-<br>tures State" =<br>Enabled) | Enabled  | х                  | х                  | Intel® Management Engine BIOS Extension (MEBx) is enabled and can be used to configure the Intel® Active Management Technology (iAMT) hardware. |

### 2.4.9.2 "AMT Configuration"

### Calling "AMT Configuration"

Select: "Setup Usability (Page 8)" > "Advanced" > "PCH-FW Configuration" > "AMT Configuration".

| Firmware setting        | Value    | Setting in delivery state |         | Meaning                                                                                               |
|-------------------------|----------|---------------------------|---------|----------------------------------------------------------------------------------------------------|
|                         |          | IPC627E                   | IPC647E |                                                                                                    |
|                         |          | IPC677E                   | IPC847E |                                                                                                    |
| ASF Support             | Disabled |                           |         | ASF support (Alert Standard Format) is disabled.                                                      |
|                         | Enabled  | Х                         | х       | ASF support (Alert Standard Format) is enabled.                                                       |
| USB Provisioning of AMT | Disabled | х                         | х       | The USB configuration (USB Provisioning) from Intel® Active Management Technology (iAMT) is disabled. |
|                         | Enabled  |                           |         | The USB configuration (USB Provisioning) from Intel® Active Management Technology (iAMT) is enabled.  |

### "CIRA Configuration"

#### Calling "CIRA Configuration"

Select: "Setup Usability (Page 8)" > "Advanced" > "PCH-FW Configuration" > "AMT Configuration" > "CIRA Configuration".

| Firmware setting                      | Value                  | Setting in destate | elivery | Meaning                                                                                             |
|---------------------------------------|------------------------|--------------------|---------|----------------------------------------------------------------------------------------------------|
|                                       |                        | IPC627E            | IPC647E |                                                                                                    |
|                                       |                        | IPC677E            | IPC847E |                                                                                                    |
| Activate Remote<br>Assistance Process | [Option disa-<br>bled] | х                  | х       | CIRA (Client Initiated Remote Access, "Fast Call For Help") is disabled.                            |
|                                       | [Option ena-<br>bled]  |                    |         | CIRA (Client Initiated Remote Access, "Fast Call For Help") is enabled.                             |
|                                       |                        |                    |         | CIRA allows AMT maintenance even if the AMT PC is not in the intranet.                              |
|                                       |                        |                    |         | ("Network Access" must be enabled in the Intel® Management Engine BIOS Extension (MEBx).)           |
| CIRA Timeout                          | 0255                   | 0                  | 0       | CIRA Timeout in seconds for connection setup with MPS (Manageability Presence Server)               |
|                                       |                        |                    |         | 0 = A default value of 60 seconds is taken for CIRA Timeout.                                        |
|                                       |                        |                    |         | 255 = The Intel® Management Engine BIOS Extension (MEBx) waits until the connection is established. |

#### "OEM Flags Settings"

### Calling "OEM Flag Settings"

Select: "Setup Usability (Page 8)" > "Advanced" > "PCH-FW Configuration" > "AMT Configuration" > "OEM Flags Settings".

| Firmware setting                 | Value                  | Setting in d | elivery | Meaning                                                                                                    |
|----------------------------------|------------------------|--------------|---------|----------------------------------------------------------------------------------------------------|
|                                  |                        | IPC627E      | IPC647E |                                                                                                    |
|                                  |                        | IPC677E      | IPC847E |                                                                                                    |
| Hide Unconfigure ME Confirmation | [Option disa-<br>bled] | х            | х       | On resetting with Unconfigure, a confirmation prompt is shown.                                                                                                    |
| Prompt                           | [Option ena-<br>bled]  |              |         | On resetting with Unconfigure, NO confirmation prompt is shown.                                                                                                    |
| Unconfigure ME                   | [Option disa-<br>bled] | х            | х       | All values of the Intel® Management Engine BIOS Extension (MEBx) remain unchanged.                                                                                                    |
|                                  | [Option enabled]       |              |         | If the "Hide Unconfigure ME Confirmation Prompt" option is disabled, a confirmation prompt for performing the "Unconfigure ME" action is displayed at the next startup. If you perform this action, all values of the Intel® Management Engine BIOS Extension (MEBx) including the MEBx password are reset to default values. |

### 2.4.10 "Fan Control Configuration"

### Calling "Fan Control Configuration"

Select: "Setup Utility (Page 8)" > "Advanced" > "Fan Control Configuration".

| Firmware setting | Value    | Setting in de | elivery | Meaning                                                                                                    |
|------------------|----------|---------------|---------|----------------------------------------------------------------------------------------------------|
|                  |          | IPC627E       | IPC647E |                                                                                                    |
|                  |          | IPC677E       | IPC847E |                                                                                                    |
| Fan Control Mode | Enhanced |               |         | At high temperatures, the fan speed is automatically increased to maintain processor performance through cooling.                             |
|                  | Standard | х             | X       | The fan speed is automatically adjusted. Cooling and processor performance are balanced in this case.                                         |
|                  | Silent   |               |         | In case of temperature fluctuations, the processor performance is automatically adjusted to the temperature before the fan speed is adjusted. |
|                  |          |               |         | The fans are quieter, but the processor performance also decreases.                                                                           |
|                  | Disabled |               | _       | Fan speed control is disabled. The fans always run at full speed.                                                                             |

### 2.4.11 Level: "Advanced" tab

### Calling "Advanced"

Select: "Setup Utility (Page 8)" > "Advanced".

| Firmware setting    | Value    | Setting in delivery state |         | Meaning                                                                                      |
|---------------------|----------|---------------------------|---------|----------------------------------------------------------------------------------------------|
|                     |          | IPC627E                   | IPC647E |                                                                                              |
|                     |          | IPC677E                   | IPC847E |                                                                                              |
| HPET - HPET Support | Disabled |                           |         | The high-precision event timer for multimedia HPET (High Precision Event Timer) is disabled. |
|                     | Enabled  | х                         | х       | The high-precision event timer for multimedia HPET (High Precision Event Timer) is enabled.  |

# 2.5 "Security" tab

### 2.5.1 Level: "Security" tab

### Calling "Security" tab

Select: "Setup Utility (Page 8)" > "Security".

| Firmware setting                 | Value                       | Setting in d | elivery | Meaning                                                                                      |
|----------------------------------|-----------------------------|--------------|---------|----------------------------------------------------------------------------------------------|
|                                  |                             | IPC627E      | IPC647E |                                                                                              |
|                                  |                             | IPC677E      | IPC847E |                                                                                              |
| TPM Availability (only if TPM is | Available                   | х            | х       | The TPM (Trusted Platform Module) is visible in the operating system.                        |
| present in the hardware)         | Hidden                      |              |         | The TPM (Trusted Platform Module) is not visible in the operating system.                    |
| TPM Operation (only if TPM is    | No Operation                | х            | х       | The status of the TPM (Trusted Platform Module) is not changed.                              |
| present in the hardware)         | Enable                      |              |         | The status of the TPM (Trusted Platform Module) is changed dependent on the selected action. |
|                                  | SetPCRBanks (Algorithm)     |              |         | The status of the TPM (Trusted Platform Module) is changed dependent on the selected action. |
|                                  | LogAllDigests               |              |         | Note:                                                                                        |
|                                  | SetPPRe-                    |              |         | PP = Physical Presence                                                                       |
|                                  | quiredFor-<br>Clear_True    |              |         | PCRs = Platform Configuration Registers                                                      |
|                                  | SetPPRe-                    |              |         | EPS = Endorsement Primary Seed                                                               |
|                                  | quiredFor-                  |              |         |                                                                                              |
|                                  | Clear_False                 |              |         |                                                                                              |
|                                  | SetPPRe-<br>quiredFor-      |              |         |                                                                                              |
|                                  | TurnOn_False                |              |         |                                                                                              |
|                                  | SetPPRe-                    |              |         |                                                                                              |
|                                  | quiredFor-<br>TurnOn_True   |              |         |                                                                                              |
|                                  | SetPPRe-                    | 1            |         |                                                                                              |
|                                  | quiredFor-<br>TurnOff_False |              |         |                                                                                              |
|                                  | SetPPRe-                    | 1            |         |                                                                                              |
|                                  | quiredFor-                  |              |         |                                                                                              |
|                                  | TurnOff_True                |              |         |                                                                                              |

| Firmware setting                                                | Value                                                      | Setting in d       | elivery            | Meaning                                                                                                    |
|-----------------------------------------------------------------|------------------------------------------------------------|--------------------|--------------------|----------------------------------------------------------------------------------------------------|
|                                                                 |                                                            | IPC627E<br>IPC677E | IPC647E<br>IPC847E |                                                                                                    |
| TPM Operation<br>(only if TPM is<br>present in the<br>hardware) | SetPPRe-<br>quiredFor-<br>ChangePCRs<br>_False<br>SetPPRe- |                    |                    |                                                                                                    |
|                                                                 | quiredFor-<br>ChangePCRs<br>_True                          |                    |                    |                                                                                                    |
|                                                                 | SetPPRe-<br>quiredFor-<br>ChangeEPS<br>_False              |                    |                    |                                                                                                    |
|                                                                 | SetPPRe-<br>quiredFor-<br>ChangeEPS<br>_True               |                    |                    |                                                                                                    |
|                                                                 | ChangeEPS                                                  |                    |                    |                                                                                                    |
| Clear TPM<br>(only if TPM is                                    | [Option disa-<br>bled]                                     | х                  | х                  | The content of the TPM (Trusted Platform Module) remains unchanged.                                                                                             |
| present in the hardware)                                        | [Option ena-<br>bled]                                      |                    |                    | The content of the TPM (Trusted Platform Module) is deleted.                                                                                                    |
| Password Management Interface                                   | Enabled                                                    | х                  | х                  | The interface for password configuration is enabled.  The password settings can be configured via the software.  You need the current password to make changes. |
|                                                                 | Disabled                                                   |                    |                    | The interface for password configuration is disabled.  The password settings can only be configured via the firmware settings.                                  |

### 2.5 "Security" tab

| Fir | mware setting                                             | g Value Setting in delivery state |         | elivery | Meaning                                                                                                    |
|-----|-----------------------------------------------------------|-----------------------------------|---------|---------|----------------------------------------------------------------------------------------------------|
|     |                                                           |                                   | IPC627E | IPC647E |                                                                                                    |
|     |                                                           |                                   | IPC677E | IPC847E |                                                                                                    |
|     | t Supervisor<br>ssword                                    |                                   |         |         | Here you can set a general password for full access to the firmware settings.                                                                                                    |
|     |                                                           |                                   |         |         | A password prompt then appears before the firmware is opened. After correct entry of the general password, it can be changed by entering a new one. If no password is entered and only the <return> key is pressed, the configured general password is deleted, thereby disabling the password prompt again.</return> |
|     |                                                           |                                   |         |         | NOTICE:                                                                                                    |
|     |                                                           |                                   |         |         | If you lose the general password that you defined during firmware setup, the device must be reset by the manufacturer.                                                                                                    |
|     |                                                           |                                   |         |         | Make a note of the general password and keep it in a safe place.                                                                                                    |
|     |                                                           |                                   |         |         | Protect the general password from unauthorized access.                                                                                                    |
| •   | Power on<br>Password                                      | Enabled                           |         |         | A password prompt is displayed for every boot procedure. The general password or a user password must be entered.                                                                                                    |
|     | (only if a "Su-<br>pervisor Pass-<br>word" was set<br>up) | Disabled                          | х       | х       | A password prompt appears only when the setup utility is opened. The general password or a user password must be entered.                                                                                                    |
| •   | User Acess                                                | View Only                         |         |         | Only read access to Setup utility is permitted.                                                                                                    |
|     | Level                                                     |                                   |         |         | Firmware settings cannot be changed.                                                                                                    |
|     | (only if a "Su-                                           | Limited                           |         |         | Restricted write access to Setup utility is permitted.                                                                                                    |
|     | pervisor Pass-                                            |                                   |         |         | Only certain firmware settings can be changed.                                                                                                    |
|     | word" was set                                             | Full                              | ×       | х       | Unrestricted write access to the Setup utility is permitted.                                                                                                    |
|     | up)                                                       |                                   |         |         | All firmware settings except the general password (Supervisor Password) can be changed.                                                                                                    |
| •   | User Boot Manager Access                                  | Disabled                          | Х       | х       | The general password is required to enter the Boot Manager.                                                                                                    |
|     | (only if a "Su-<br>pervisor Pass-<br>word" was set<br>up) | Enabled                           |         |         | A user password is sufficient to start the Boot Manager.                                                                                                    |

| Firmware setting                             | Value | Setting in delivery state |         | Meaning                                                                                                    |
|----------------------------------------------|-------|---------------------------|---------|----------------------------------------------------------------------------------------------------|
|                                              |       | IPC627E                   | IPC647E |                                                                                                    |
|                                              |       | IPC677E                   | IPC847E |                                                                                                    |
| Set User Password                            |       |                           |         | Here you can set a user password for limited access to the firmware settings.                                                                                                    |
|                                              |       |                           |         | After correct entry of the user password, it can be changed by entering a new one. If no password is entered and only the <return> key is pressed, the configured user password is deleted.</return> |
| Clear User     Password                      |       |                           |         | Here you can delete the user password.                                                                                                    |
| (only if a "User<br>Password" was<br>set up) |       |                           |         |                                                                                                    |

### 2.6 "Power" tab

### 2.6.1 Level: "Power" tab

Device behavior after a power failure and after a "wake event".

### Calling "Power" tab

Select: "Setup Utility (Page 8)" > "Power".

| Firmware setting                          | Value              | Setting in delivery state |          | Meaning                                                                                                    |
|-------------------------------------------|--------------------|---------------------------|----------|----------------------------------------------------------------------------------------------------|
|                                           |                    | IPC627E                   | IPC647E  |                                                                                                    |
|                                           |                    | IPC677E                   | IPC847E  |                                                                                                    |
| Wake on PME                               | Disabled           |                           |          | If a power management event occurs, the device does not switch on.                                               |
|                                           | Enabled            | х                         | х        | If a power management event occurs, the device switches on.                                                      |
| Auto Wake on S5                           | Disabled           | х                         | х        | The device does not switch on when it is in the S5 (= Soft Off) operating state.                                 |
|                                           | By Every Day       |                           |          | The device switches on each day when it is in the S5 operating state.                                            |
|                                           |                    |                           |          | You set the time for switching on the device with "Wake on S5 Time".                                             |
|                                           | By Day of<br>Month |                           |          | The device switches on each month when it is in the S5 operating state.                                          |
|                                           |                    |                           |          | You set the time for switching on the device with "Wake on S5 Time".                                             |
|                                           |                    |                           |          | You set the day of the month for switching on the device with "Day of Month".                                    |
| Wake on S5 Time                           | 00:00:00           | 00:00:00                  | 00:00:00 | You set the time for switching on the device with "Wake on S5 Time".                                             |
| (only if "Au-                             | 23:59:59           |                           |          | Format: [Hour:Minute:Second]                                                                                     |
| to Wake on S5" = "By Every                |                    |                           |          | You can use the <enter> key to move within a format, for example, from hour to minute.</enter>                   |
| Day" or "By Day<br>of Month")             |                    |                           |          | Set the desired time values with the [+] and [-] buttons. You can also enter the numbers directly.               |
| Day of Month                              | 131                | 1                         | 1        | You set the day of the month for switching on the device with "Day of Month".                                    |
| (only if "Au-                             |                    |                           |          | Format: Numbers from 1 to 31                                                                                     |
| to Wake on S5"<br>= "By Day of<br>Month") |                    |                           |          | Set the desired day with the [+] and [-] buttons. You can also enter the number directly with <return>.</return> |

| Firmware setting                                                             | Value    | Setting in d | elivery | Meaning                                                                                                    |
|------------------------------------------------------------------------------|----------|--------------|---------|----------------------------------------------------------------------------------------------------|
|                                                                              |          | IPC627E      | IPC647E |                                                                                                    |
|                                                                              |          | IPC677E      | IPC847E |                                                                                                    |
| Wake on LAN 1<br>(X1 P1)                                                     | Disabled |              |         | The LAN controller of the onboard Ethernet interface "X1 P1" cannot switch on the device.                       |
|                                                                              | Enabled  | х            | х       | The LAN controller of the onboard Ethernet interface "X1 P1" can switch on the device.                          |
| Wake on LAN 2<br>(X2 P1)                                                     | Disabled |              |         | The LAN controller of the onboard Ethernet interface "X2 P1" cannot switch on the device.                       |
|                                                                              | Enabled  | х            | х       | The LAN controller of the onboard Ethernet interface "X2 P1" can switch on the device.                          |
|                                                                              |          |              |         | Requirement: The firmware setting "Wake on PME" must be set to "Enabled".                                       |
| Wake on LAN 3<br>(X3 P1)                                                     | Disabled |              |         | The LAN controller of the onboard Ethernet interface "X3 P1" cannot switch on the device.                       |
|                                                                              | Enabled  | х            | х       | The LAN controller of the onboard Ethernet interface "X3 P1" can switch on the device.                          |
|                                                                              |          |              |         | Requirement: The firmware setting "Wake on PME" must be set to "Enabled".                                       |
| USB Ports 1/3<br>(USB Slot Adapter)                                          | Disabled |              |         | The respective USB port is not supplied with voltage during operation.                                          |
| powered                                                                      | Enabled  | х            | х       | The respective USB port is supplied with voltage during operation.                                              |
|                                                                              |          |              |         | When "Wake Capability" is selected as well (Enabled), the USB port is also supplied with voltage in sleep mode. |
| USB Ports 1/3                                                                | Disabled | x            | х       | The respective USB port cannot switch on the device.                                                            |
| (USB Slot<br>Adapter) Wake<br>Cap                                            | Enabled  |              |         | The respective USB port can switch on the device.                                                               |
| (only if "USB<br>Ports 1/3 (USB<br>Slot Adapter)<br>powered" = En-<br>abled) |          |              |         |                                                                                                    |

### 2.6 "Power" tab

| Firmware setting                                          | Value    | Setting in delivery state |         | Meaning                                                                                                    |
|-----------------------------------------------------------|----------|---------------------------|---------|----------------------------------------------------------------------------------------------------|
|                                                           |          | IPC627E                   | IPC647E |                                                                                                    |
|                                                           |          | IPC677E                   | IPC847E |                                                                                                    |
| USB Ports 2/7<br>(X65/X64) powered                        | Disabled |                           |         | The respective USB port is not supplied with voltage during operation.                                          |
|                                                           | Enabled  | ×                         | х       | The respective USB port is supplied with voltage during operation.                                              |
|                                                           |          |                           |         | When "Wake Capability" is selected as well (Enabled), the USB port is also supplied with voltage in sleep mode. |
| USB Ports 2/7<br>(X65/X64)     Wake Capability            | Disabled | x                         | х       | The respective USB port cannot switch on the device.                                                            |
|                                                           | Enabled  |                           |         | The respective USB port can switch on the device.                                                               |
| (only if "USB<br>Ports 2/7<br>(X65/X64)" =<br>Enabled)    |          |                           |         |                                                                                                    |
| USB Port 4 (X61)<br>powered                               | Disabled |                           |         | The respective USB port is not supplied with voltage during operation.                                          |
|                                                           | Enabled  | ×                         | х       | The respective USB port is supplied with voltage during operation.                                              |
|                                                           |          |                           |         | When "Wake Capability" is selected as well (Enabled), the USB port is also supplied with voltage in sleep mode. |
| USB Port 4     (X61) Wake     Capability                  | Disabled | Х                         | х       | The respective USB port cannot switch on the device.                                                            |
|                                                           | Enabled  |                           |         | The respective USB port can switch on the device.                                                               |
| (only if "USB<br>Port 4 (X61)<br>powered" = En-<br>abled) |          |                           |         |                                                                                                    |
| USB Port 5 (X63)<br>powered                               | Disabled |                           |         | The respective USB port is not supplied with voltage during operation.                                          |
|                                                           | Enabled  | x                         | x       | The respective USB port is supplied with voltage during operation.                                              |
|                                                           |          |                           |         | When "Wake Capability" is selected as well (Enabled), the USB port is also supplied with voltage in sleep mode. |
| USB Port 5     (X63) Wake     Capability                  | Disabled | Х                         | х       | The respective USB port cannot switch on the device.                                                            |
|                                                           | Enabled  |                           |         | The respective USB port can switch on the device.                                                               |
| (only if "USB<br>Port 5 (X63)<br>powered" = En-<br>abled) |          |                           |         |                                                                                                    |

| Firmware setting                                                        | Value    | Value Setting in delivery state |         | Meaning                                                                                                    |
|-------------------------------------------------------------------------|----------|---------------------------------|---------|----------------------------------------------------------------------------------------------------|
|                                                                         |          | IPC627E                         | IPC647E |                                                                                                    |
|                                                                         |          | IPC677E                         | IPC847E |                                                                                                    |
| USB Port 6 (X62)<br>powered                                             | Disabled |                                 |         | The respective USB port is not supplied with voltage during operation.                                                       |
|                                                                         | Enabled  | ×                               | х       | The respective USB port is supplied with voltage during operation.                                                           |
|                                                                         |          |                                 |         | When "Wake Capability" is selected as well (Enabled), the USB port is also supplied with voltage in sleep mode.              |
| USB Port 6                                                              | Disabled | х                               | х       | The respective USB port cannot switch on the device.                                                                         |
| (X62) Wake<br>Capability                                                | Enabled  |                                 |         | The respective USB port can switch on the device.                                                                            |
| (only if "USB<br>Port 6 (X62)<br>powered" = En-<br>abled)               |          |                                 |         |                                                                                                    |
| USB Ports 8/12<br>(USB2 P8/P12)                                         | Disabled |                                 |         | The respective USB port is not supplied with voltage during operation.                                                       |
| powered                                                                 | Enabled  | х                               | х       | The respective USB port is supplied with voltage during operation. When "Wake Capability" is selected as well (Enabled), the |
|                                                                         |          |                                 |         | USB port is also supplied with voltage in sleep mode.                                                                        |
| • USB Ports 8/12                                                        | Disabled | Х                               | Х       | The respective USB port cannot switch on the device.                                                                         |
| (USB2 P8/P12)<br>Wake Cap                                               | Enabled  |                                 |         | The respective USB port can switch on the device.                                                                            |
| (only if "USB<br>Port 8/12<br>(USB2 P8/P12)<br>powered" = En-<br>abled) |          |                                 |         |                                                                                                    |

## 2.6 "Power" tab

| Fir | Firmware setting Value Setting in delivery state                         |          | Meaning |         |                                                                                                    |
|-----|--------------------------------------------------------------------------|----------|---------|---------|----------------------------------------------------------------------------------------------------|
|     |                                                                          |          | IPC627E | IPC647E |                                                                                                    |
|     |                                                                          |          | IPC677E | IPC847E |                                                                                                    |
|     | B Ports 9/13<br>ont) powered                                             | Disabled |         |         | The respective USB port is not supplied with voltage during operation.                                                                                                    |
| •   | Only with:                                                               | Enabled  |         | х       | The respective USB port is supplied with voltage during operation.                                                                                                    |
|     | IPC647E<br>IPC847E                                                       |          |         |         | When "Wake Capability" is selected as well (Enabled), the USB port is also supplied with voltage in sleep mode.                                                                                                    |
| •   | USB Ports 9/13                                                           | Disabled |         | х       | The respective USB port cannot switch on the device.                                                                                                    |
|     | (Front) Wake<br>Capability                                               | Enabled  |         |         | The respective USB port can switch on the device.                                                                                                    |
|     | (only if "USB<br>Ports 9/13<br>(Front) pow-<br>ered" = Ena-<br>bled)     |          |         |         |                                                                                                    |
| •   | Only with:                                                               |          |         |         |                                                                                                    |
|     | IPC647E                                                                  |          |         |         |                                                                                                    |
|     | IPC847E                                                                  |          |         |         |                                                                                                    |
| (U  | USB Ports 9/13<br>(USB2 P9/P13)                                          | Disabled |         |         | The respective USB port is not supplied with voltage during operation.                                                                                                    |
| po  | wered                                                                    | Enabled  | х       |         | The respective USB port is supplied with voltage during operation.                                                                                                    |
| •   | Only with:                                                               |          |         |         | When "Wake Capability" is selected as well (Enabled), the USB port is also supplied with voltage in sleep mode.                                                                                                    |
|     | IPC627E                                                                  |          |         |         | ar production of the contract of the contract |
|     | IPC677E                                                                  |          |         |         |                                                                                                    |
| •   | USB Ports 9/13                                                           | Disabled | Х       |         | The respective USB port cannot switch on the device.                                                                                                    |
|     | (USB2 P9/P13) Enabled Wake Cap                                           | Enabled  |         |         | The respective USB port can switch on the device.                                                                                                    |
|     | (only if "USB<br>Ports 9/13<br>(USB2 P9/P13)<br>powered" = En-<br>abled) |          |         |         |                                                                                                    |
| •   | Only with:                                                               |          |         |         |                                                                                                    |
|     | IPC627E                                                                  |          |         |         |                                                                                                    |
|     | IPC677E                                                                  |          |         |         |                                                                                                    |

| Firmware setting                                             | Value    | Setting in d       | elivery            | Meaning                                                                                                    |
|--------------------------------------------------------------|----------|--------------------|--------------------|----------------------------------------------------------------------------------------------------|
|                                                              |          | IPC627E<br>IPC677E | IPC647E<br>IPC847E |                                                                                                    |
| USB Port 10<br>(USB3 P7) pow-                                | Disabled |                    |                    | The respective USB port is not supplied with voltage during operation.                                          |
| <ul><li>ered</li><li>Only with:</li></ul>                    | Enabled  |                    | х                  | The respective USB port is supplied with voltage during operation.                                              |
| IPC647E                                                      |          |                    |                    | When "Wake Capability" is selected as well (Enabled), the                                                       |
| IPC847E                                                      |          |                    |                    | USB port is also supplied with voltage in sleep mode.                                                           |
| USB Port 10                                                  | Disabled |                    | х                  | The respective USB port cannot switch on the device.                                                            |
| (USB3 P7)<br>Wake Capability                                 | Enabled  |                    |                    | The respective USB port can switch on the device.                                                               |
| (only if "USB<br>Port 10 (USB3<br>P7) powered" =<br>Enabled) |          |                    |                    |                                                                                                    |
| Only with:                                                   |          |                    |                    |                                                                                                    |
| IPC647E                                                      |          |                    |                    |                                                                                                    |
| IPC847E                                                      |          |                    |                    |                                                                                                    |
| USB Port 11<br>(USB3 P7) pow-                                | Disabled |                    |                    | The respective USB port is not supplied with voltage during operation.                                          |
| <ul><li>ered</li><li>Only with:</li></ul>                    | Enabled  | х                  |                    | The respective USB port is supplied with voltage during operation.                                              |
| IPC627E                                                      |          |                    |                    | When "Wake Capability" is selected as well (Enabled), the USB port is also supplied with voltage in sleep mode. |
| • USB Port 11<br>(USB3 P7)                                   | Disabled | х                  |                    | The respective USB port cannot switch on the device.                                                            |
| Wake Capability                                              | Enabled  |                    |                    | The respective USB port can switch on the device.                                                               |
| (only if "USB<br>Port 11 (USB3<br>P7) powered" =<br>Enabled) |          |                    |                    |                                                                                                    |
| Only with:                                                   |          |                    |                    |                                                                                                    |
| IPC627E                                                      |          |                    |                    |                                                                                                    |
| IPC677E                                                      |          |                    |                    |                                                                                                    |

## 2.6 "Power" tab

| Firmware setting                                           | Value    | Setting in destate | elivery | Meaning                                                                                                    |
|------------------------------------------------------------|----------|--------------------|---------|----------------------------------------------------------------------------------------------------|
|                                                            |          | IPC627E            | IPC647E |                                                                                                    |
|                                                            |          | IPC677E            | IPC847E |                                                                                                    |
| USB Port 14 (X60) powered                                  | Disabled |                    |         | The respective USB port is not supplied with voltage during operation.                                          |
|                                                            | Enabled  | x                  | х       | The respective USB port is supplied with voltage during operation.                                              |
|                                                            |          |                    |         | When "Wake Capability" is selected as well (Enabled), the USB port is also supplied with voltage in sleep mode. |
| USB Port 14                                                | Disabled | х                  | Х       | The respective USB port cannot switch on the device.                                                            |
| (X60) Wake<br>Capability                                   | Enabled  |                    |         | The respective USB port can switch on the device.                                                               |
| (only if "USB<br>Port 14 (X60)<br>powered" = En-<br>abled) |          |                    |         |                                                                                                    |

## 2.7 "Boot" tab

## 2.7.1 Level: "Boot" tab

Boot behavior of the device, bootable device components (boot media) and boot order.

## Calling "Boot" tab

Select: "Setup Utility (Page 8)" > "Boot".

| Firmware setting                   | Value          | Setting in delivery state |         | Meaning                                                                                                    |                                                                      |
|------------------------------------|----------------|---------------------------|---------|----------------------------------------------------------------------------------------------------|----------------------------------------------------------------------|
|                                    |                | IPC627E                   | IPC647E |                                                                                                    |                                                                      |
|                                    |                | IPC677E                   | IPC847E |                                                                                                    |                                                                      |
| Quick Boot                         | Enabled        | х                         | х       | Quick start of the device is enable                                                                          | ed.                                                                  |
|                                    |                |                           |         | During the boot procedure, variou tests are skipped. This shortens t                                         |                                                                      |
|                                    | Disabled       |                           |         | Quick start of the device is disable                                                                         | ed.                                                                  |
| Quiet Boot                         | Enabled        | х                         | Х       | The boot logo is displayed during                                                                            | the self-test.                                                       |
|                                    | Disabled       |                           |         | Start information appears in text rest.                                                                      | node during the self-                                                |
| Network Stack                      | Disabled       | х                         | х       | The UEFI Network Stack for netw is not available. For example, UE (Preboot Executable Environmen             | FI installation via PXE                                              |
|                                    | Enabled        |                           |         | The UEFI Network Stack for network access under Ulis available.                                              |                                                                      |
| PXE Boot capability                | Disabled       | х                         | х       | Booting via PXE (Preboot Executable Environment) is disabled.                                                | PXE = Preboot Exe-<br>cutable Environment<br>Controls the booting of |
| (only if "Network<br>Stack" = Ena- |                |                           |         | Only UEFI Network Stack is supported.                                                                        | a boot image that can<br>be loaded over the                          |
| bled)                              | UEFI:IPv4      |                           |         | Only UEFI boot media that support Internet protocol version 4 are considered as PXE boot media.              | network.                                                             |
|                                    | UEFI:IPv6      |                           |         | Only UEFI boot media that support Internet protocol version 6 are considered as PXE boot media.              |                                                                      |
|                                    | UEFI:IPv4/IPv6 |                           |         | Only UEFI boot media that support Internet protocol version 4 or version 6 are considered as PXE boot media. |                                                                      |

## 2.7 "Boot" tab

| Firmware setting | Value    | Setting in d | elivery | Meaning                                                                                                    |
|------------------|----------|--------------|---------|----------------------------------------------------------------------------------------------------|
|                  |          | IPC627E      | IPC647E |                                                                                                    |
|                  |          | IPC677E      | IPC847E |                                                                                                    |
| Add Boot Options | First    |              |         | Newly detected boot media are placed at the top of the boot order.                                                           |
|                  | Auto     | х            | х       | Newly detected boot media are placed automatically in the boot order, e.g. dependent on the device path for UEFI boot media. |
|                  | Last     |              |         | Newly detected boot media are placed at the bottom of the boot order.                                                        |
| USB Boot         | Enabled  |              |         | Booting from USB devices is permitted.                                                                                       |
|                  | Disabled | х            | Х       | Booting from USB devices is not permitted.                                                                                   |
| SATA Boot        | Enabled  | х            | Х       | Booting from SATA devices is permitted.                                                                                      |
|                  | Disabled |              |         | Booting from SATA devices is not permitted.                                                                                  |
| Timeout          | 010      | 0            | 0       | Delay time in seconds during booting so that the user has time to press the hotkey to open the firmware selection menu.      |

## 2.7.2 "EFI"

List of boot media.

## Calling "EFI"

Select: "Setup Utility (Page 8)" > "Boot" > "EFI".

- If "Add Boot Options" = "Auto", the boot media is grayed out and cannot be changed.
- If "Add Boot Options" = "First" or "Last", the following can be changed:
  - Sequence of the boot media: <F6>, <F5> or <+>, <-> keys
  - List of valid boot media: <Return> button

## 2.8 "Exit" tab

## 2.8.1 Level: "Exit" tab

Exit the Setup utility. You have the following options for saving or discarding the changes you made:

## Calling "Exit"

Choose: "Setup Utility (Page 8)" > "Exit".

| Firmware setting              | Meaning                                                                                                    |
|-------------------------------|----------------------------------------------------------------------------------------------------|
| Exit Saving Changes           | All changes are saved.                                                                                            |
|                               | The device is restarted with the changed firmware settings.                                                       |
| Save Change Without Exit      | All changes are saved.                                                                                            |
|                               | Setup utility remains open.                                                                                       |
| Exit Discarding Changes       | Setup Utility is closed.                                                                                          |
|                               | All changes are discarded.                                                                                        |
| Load Optimal Defaults         | The firmware settings are reset to the safe default values.                                                       |
|                               | The delivery state is restored.                                                                                   |
|                               | NOTICE:                                                                                                    |
|                               | All current firmware settings are overwritten.                                                                    |
| Load Custom Defaults          | The user-specific profile with the user-specific firmware settings is loaded.                                     |
|                               | Requirement:                                                                                                    |
|                               | The firmware settings were previously saved as user-specific profile with "Save Custom Defaults".                 |
|                               | NOTICE:                                                                                                    |
|                               | All current firmware settings are overwritten when loading the user-specific profile with "Load Custom Defaults". |
| Save Custom Defaults          | The current firmware settings are saved as a user-specific profile (see also "Load Custom Defaults").             |
| Discard Changes               | All changes to the firmware settings are discarded.                                                               |
| Save setup settings to file   | The current firmware settings are written to a file.                                                              |
| Load setup settings from file | Firmware settings are loaded from a file.                                                                         |

## 3.1 Logging onto MEBx (assigning password)

#### **Procedure**

- 1. Open the firmware selection menu (Page 7).
- 2. Select the "Intel(R) Management Engine BIOS Extension" option on the "Main Page" with the arrow keys.
- 3. Confirm your selection with the <Return> key.
- 4. In the "MAIN MENU" of the MEBx, select the "MEBx Login" option.
- 5. Enter the following "Intel(R) ME Password" when logging on the first time:

#### admin

6. Afterwards, change the password immediately.

The new password must contain the following characters:

- A total of at least eight characters
- An upper case letter
- A lower case letter
- A number
- A special character . ! @ # \$ % ^ & \*

#### Note

The underscore and blank space are valid password characters but do not increase password complexity.

## 3.2 Options of the MEBx

Use "Intel® Management Engine BIOS Extension" (MEBx) to configure important firmware settings of your device to use Intel® AMT functions and the Intel® Management Engine (ME). The following options are available for Intel® AMT-enabled devices:

- Intel(R) ME General Settings
- Intel(R) AMT
- Intel(R) AMT Configuration
- MEBx Exit

## Requirement for the use of "Intel® Management Engine BIOS Extension" (MEBx)

• The firmware setting "AMT BIOS Features" is assigned the value "Enabled". You can find information on this under Level: "PCH-FW Configuration" (Page 26).

#### Note

The MEBx setting options depend on whether or not your device supports Intel® AMT.

## Intel(R) ME General Settings

| MEBx setting       | Meaning                                                                                                    |
|--------------------|----------------------------------------------------------------------------------------------------|
| Change ME Passwort | Here, you can change the current password for logging onto MEBx. You can find information on this under "Logging onto MEBx (assigning password) (Page 44)". |
| FW Update          | Firmware updates of the "Intel® Management Engine" (ME) can be installed, not installed or only installed after entering the password.                      |

## Intel(R) AMT

| MEBx setting | Meaning                                                                       |
|--------------|-------------------------------------------------------------------------------|
| Intel(R) AMT | When Intel® Active Management Technology (iAMT) is disabled, all network set- |
|              | tings are reset to the settings in the delivery state.                        |

## 3.2 Options of the MEBx

## Intel(R) AMT Configuration

| MEBx setting                                           | Meaning                                                                                                    |
|--------------------------------------------------------|----------------------------------------------------------------------------------------------------|
| Manageability Feature Selection                        | Intel® AMT functions are enabled or disabled.                                                                                                    |
|                                                        | In the delivery state, "Manageability Feature Selection" = Disabled.                                                                                                    |
| SOL/Storage Redirection/KVM                            | Enabling and disabling of the Intel® AMT functions:                                                                                                    |
| (only if "Manageability Feature Selec-                 | • SOL                                                                                                    |
| tion" = Enabled)                                       | Storage Redirection                                                                                                    |
|                                                        | KVM Feature Selection                                                                                                    |
| User Consent                                           | User Consent settings.                                                                                                    |
| (only if "Manageability Feature Selec-                 | Forces the following additional security behavior:                                                                                                    |
| tion" = Enabled)                                       | When a user attempts to establish a KVM connection remotely, a six-digit number is displayed on the AMT PC. The remote user must enter this number on the help desk PC before the KVM connection can be opened. |
| Password Policy (only if "Manageability Feature Selec- | Password policy that specifies the conditions under which the password is permitted to be changed remotely.                                                                                                    |
| tion" = Enabled)                                       | The following options can be selected:                                                                                                    |
|                                                        | Default Password Only                                                                                                    |
|                                                        | During Setup And Configuration                                                                                                    |
|                                                        | Anytime                                                                                                    |
| Network Setup                                          | The following network settings can be configured:                                                                                                    |
| (only if "Manageability Feature Selec-                 | Intel(R) ME Network Name Settings                                                                                                    |
| tion" = Enabled)                                       | Host Name                                                                                                    |
|                                                        | Domain Name                                                                                                    |
|                                                        | Shared/Dedicated FQDN                                                                                                    |
|                                                        | Dynamic DNS Update                                                                                                    |
|                                                        | TCP/IP Settings > Wired LAN IPV4 Configuration                                                                                                    |
|                                                        | DHCP mode                                                                                                    |
| Activate Network Access                                | Enables the network interface.                                                                                                    |
| (only if "Manageability Feature Selection" = Enabled)  | This MEBx setting is only available when the network is not enabled.                                                                                                    |
| Unconfigure Network Access                             | Disables the network interface and resets the network settings to their default                                                                                                    |
| (only if "Manageability Feature Selection" = Enabled)  | values.                                                                                                    |
| Remote Setup And Configuration                         | Displays the current provisioning settings.                                                                                                    |
| (only if "Manageability Feature Selection" = Enabled)  |                                                                                                    |
| Power Control                                          | Specifies the power states (S0, S3, S4, S5) of the computer in which MEBx is                                                                                                    |
| (only if "Manageability Feature Selection" = Enabled)  | enabled.                                                                                                    |

3.2 Options of the MEBx

## **MEBx Exit**

Exiting MEBx. The changes are saved.

## **Further information**

More information about MEBx can be found here: Intel® website (https://www.intel.com).

Configuring Intel® AMT

To make use of "Intel® Active Management Technology", proceed as follows:

- First, enable the Intel® AMT functions in the firmware settings of the Setup Utility.
- Then, configure the Intel® AMT functions with Intel® Management Engine BIOS Extension

## Enabling and configuring Intel® AMT functions

- 1. Open "Setup Utility (Page 8)".
- 2. Assign the "Enabled" value to the firmware setting "AMT BIOS Features". You can find information on this under "Level: "PCH-FW Configuration" (Page 26)".
- 3. Press the <ESC> key to return to the firmware selection menu.
- 4. Select the "Intel(R) Management Engine BIOS Extension" option and configure the Intel® AMT functions again. You can find information on this under "Options of the MEBx (Page 45)".

## Reset Intel® AMT functions to default settings and disabling iAMT

One effect of resetting to the default settings is that Intel® AMT is disabled.

- 1. Open "Setup Utility (Page 8)".
- 2. Enable the firmware setting "Unconfigure ME". You can find information on this under "OEM Flags Settings" (Page 28).

If the "Hide Unconfigure ME Confirmation Prompt" option is disabled, a confirmation prompt for performing the "Unconfigure ME" action is displayed at the next startup. If you perform this action, all values of the Intel® Management Engine BIOS Extension (MEBx) including the MEBx password are reset to default values.

#### Disabling Intel® AMT access to the firmware/BIOS settings

You can prevent access to firmware/BIOS settings with Intel® AMT

This may be necessary, for example, in the following cases:

- When you are no longer using Intel® AMT.
- You want to ensure that Intel® AMT is not used without authorization.

For this, you need to disable iAMT as described in the previous section.

All Intel® AMT functions are thereby reset to default settings.

Update firmware

Firmware/BIOS updates are regularly available for your device. You can download these from the Internet.

## Backing up firmware settings before updating the firmware

#### **NOTICE**

#### Risk of irretrievable loss of data

After a firmware/BIOS update all firmware settings are deleted.

This can put the system in an undefined state. The consequence may be damage to the device or system.

 Before updating your firmware, back up the current firmware settings by writing them to a file.

You can find information on this under "Level: "Exit" tab (Page 43)".

#### **Procedure**

- 1. Open the "SIEMENS Industry Online Support (https://support.industry.siemens.com/cs/ww/en/view/75842768)" page.
- Navigate to your device in the area "Online Support; Drivers and BIOS Updates for download".
- Download the current firmware/BIOS version in the download area.
   Registration is required for this.
- 4. Install the current firmware/BIOS update on your device following the instructions accompanying the download.
- 5. Change the firmware settings as required for your application. If necessary, use the previously created file with the previous firmware settings for this.
- 6. Save the firmware settings.

**Booting from USB stick** 

# 6

#### Note

The "USB Boot" option has to be set to "Enabled" in the "Boot" tab so that the device can boot from the USB stick.

- 1. Connect the USB stick to the device.
- 2. Open the firmware selection menu (Page 7).
- 3. Select "Boot-Manager."
- 4. Select the USB medium in the "Boot-Manager" and confirm the entry.

Enable Trusted Platform Module (TPM)

7

Depending on the ordered configuration, you device may have a Trusted Platform Module. The Trusted Platform Module is a chip that enhances your device with security functions. This provides improved protection against device manipulation.

You enable use of the Trusted Platform Module in the firmware settings.

#### **NOTICE**

#### Import restrictions for the Trusted Platform Module

Use of the Trusted Platform Module is subject to legal restrictions in some countries and is not permitted in these countries.

 Always observe the import restrictions of the country in which the device will be operated.

#### **Procedure**

- 1. Check your order documents to find out whether a Trusted Platform Module is present on your device.
- 2. Open the "Security" tab. You can find information on this under "Level: "Security" tab (Page 30)".
- 3. Ensure that the "Available" value is assigned to firmware setting "TPM Availability".
- 4. Save the changes you made before closing the Setup Utility. You can find information on this under ""Exit" tab (Page 43)".

Configuring automatic switch-on of device

8

You can specify that the device should automatically switches on again after disconnection from the supply voltage lasting at least 20 ms as soon as the supply voltage is available again. The exact minimum supply voltage failure time that is required is dependent on the device equipment and the application.

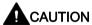

#### Danger from undesired startup of device after power failure

Automatic startup of the device, for example, after a power failure, can result in undesired reactions of the machine or system and endanger operation.

During system planning, check whether this automatic startup of your machine or system poses a safety risk and then change the device behavior appropriately.

#### **Procedure**

- 1. Call "PCH-IO Configuration". You can find information on this under "Level: "PCH-IO Configuration" (Page 25)".
- 2. Assign the value "S0 State" to the firmware setting "State After G3".
- 3. Save the changes you made before closing the Setup Utility. You can find information on this under "Level: "Exit" tab (Page 43)".

Configuring multi-monitoring

9

You can operate several monitors on one device at the same time.

For multi-monitoring you can use the integrated onboard graphics interface (Internal Graphics Device = IGFX) and the graphics interface of the external graphics card (PEG graphics card) at the same time.

Under "Graphics Configuration" (Page 19), assign the following values to the corresponding firmware settings. These settings are already configured as defaults in the delivery state.

| Firmware setting  | Value   |
|-------------------|---------|
| Primary Display   | IGFX    |
| Internal Graphics | Enabled |

## Index

| "                                                | В                                                |
|--------------------------------------------------|--------------------------------------------------|
| "Advanced" tab, 29                               | Base I/O Address                                 |
| PCH-FW Configuration, 26                         | COM1 port, 12                                    |
| Boot Configuration, 11                           | COM2 port, 12                                    |
| PCH-FW Configuration; AMT Configuration, 27      | BIOS Number, (Firmware version > Article number) |
| Power & Performance,                             | BIOS Setup, 3                                    |
| CPU Configuration, 16                            | BIOS update, 7                                   |
| Fan Control Configuration, 28                    | BIOS Version, (Firmware version)                 |
| System Agent (SA) Configuration, 21              | Board ID, 9                                      |
| PCH-IO Configuration, 25                         | Boot behavior                                    |
| Memory Configuration, 18                         | Configuring, 41                                  |
| PCH-FW Configuration; AMT Configuration, 27      | Boot Configuration, 11                           |
| PCH-FW Configuration, 26                         | Boot From File, 7                                |
| PCH-IO Configuration, 25                         | Boot Manager, 7                                  |
| PCH-IO Configuration; PCI Express Configuration, | Boot media, 41                                   |
| System Agent (SA) Configuration, 21              | Boot order, 41                                   |
| Peripheral Configuration, 12                     | Boot procedure                                   |
| PCH-IO Configuration, 25                         | Configuring, 11                                  |
| SATA Configuration, 15                           |                                                  |
| System Agent (SA) Configuration, 21              |                                                  |
| "Boot" tab, 41                                   | С                                                |
| "Exit" tab, 43                                   |                                                  |
| "Main" tab                                       | C states, 17                                     |
| Device information, 9                            | Cache RAM, 9                                     |
| System Time and System Date, 10                  | Change ME Passwort, 45                           |
| "Power" tab, 34                                  | CIRA Configuration, 27                           |
| "Security" tab, 30                               | CIRA Timeout, 27                                 |
|                                                  | Clear TPM, 31                                    |
|                                                  | Clear User Password, 33                          |
| A                                                | COM1 port                                        |
| Activate Network Access, 46                      | Configuring, 12<br>I/O basic address, 12         |
| Activate Remote Assistance Process, 27           | Interrupt, 12                                    |
| Active Processor Cores, 16                       | COM2 port                                        |
| Add Boot Options, 42                             | Configuring, 12                                  |
| Add Boot Options, 42 Administer Secure Boot, 7   | I/O basic address, 12                            |
| Advanced Encryption Standard, (AES)              | Interrupt, 13                                    |
| AES, 16                                          | Configure security settings, 30                  |
| AMT BIOS Features, 26                            | Configuring multi-monitoring, 53                 |
| AMT Configuration, 27                            | Configuring power supply of the device, 34       |
| ASF Support, 27                                  | CPB Ver, 9                                       |
| Auto Wake on S5, 34                              | CPU - Power Management Control, 17               |
| , late 17 and 611 66, 61                         | CPU Type, 9                                      |
|                                                  | CPU Configuration, 16                            |
|                                                  | CPU speed, 9                                     |
|                                                  | CPU Speed, 9                                     |
|                                                  |                                                  |

| CPU Stepping, 9                                          | G                                                     |
|----------------------------------------------------------|-------------------------------------------------------|
| CPU type, 9                                              | General password                                      |
| CPU version, 9                                           | Setting up, 32                                        |
|                                                          | GOP Ver, 9                                            |
|                                                          | Graphics Configuration, 19                            |
| D                                                        | Graphics Configuration, 19                            |
| Day of Month, 34                                         |                                                       |
| Default values                                           | Н                                                     |
| Restoring, (Delivery state), (Delivery                   | LD Audio 25                                           |
| state), (Delivery state), (Delivery state)               | HD Audio, 25                                          |
| Delivery state                                           | HD Audio Configuration, 25<br>HDC Control, 17         |
| Restoring, 8, 43                                         | Hide Unconfigure ME Confirmation Prompt, 28           |
| Detect Timeout                                           | High Precision Event Timer, (HPET)                    |
| PCI Express Root Port 19, 22                             | HPET - HPET Support, 29                               |
| PCI Express Root Port 20, 22                             | Hyper-Threading, 16                                   |
| PCI Express Root Port 21, 22                             | ,poeaag, .e                                           |
| PCI Express Root Port 8, 22                              |                                                       |
| PCI Express Root Port 9, 22                              |                                                       |
| Device date                                              | Late LO MANO Materials and a series and a             |
| Setting, 10                                              | Intel (VMX) Virtualization Technology, 16             |
| Device information, 9                                    | Intel ME Version / SKU, 9                             |
| Device Management, 7 Device Manager, (Device Management) | Intel(R) AMT, 45 Intel(R) AMT Configuration, 46       |
| Device time                                              | Intel(R) Management Engine BIOS Extension, 7          |
| Setting, 10                                              | Intel(R) ME General Settings, 45                      |
| Discard Changes, 43                                      | Intel(R) ME Password, 44                              |
| Bloodid Changes, 10                                      | Intel(R) Speed Shift Technology, 17                   |
|                                                          | Intel(R) SpeedStep(tm), 17                            |
| E                                                        | Intel® Active Management Technology, 48               |
| F00 0                                                    | Intel® Virtualization Technology for Directed I/O, 21 |
| ECC Support, 18                                          | Interfaces                                            |
| EFI, 42<br>Enable Root Port, 20                          | Configuring, 12                                       |
| EPOCH, 16                                                | Internal COM 1, 12                                    |
| Error Correction, 18                                     | Internal COM 2, 12                                    |
| Exit Discarding Changes, 43                              | Internal Graphics, 19                                 |
| Exit Saving Changes, 43                                  | Interrupt                                             |
| Exit caving changes, 15                                  | COM1 port, 12                                         |
|                                                          | COM2 port, 13                                         |
| F                                                        |                                                       |
| Fan Control Configuration, 28                            | K                                                     |
| Fan Control Mode, 28                                     | VV/M Footure Selection 46                             |
| Fan speed                                                | KVM Feature Selection, 46                             |
| Configuring, 28                                          |                                                       |
| Firmware configuration menu, (Setup Utility)             | I                                                     |
| Firmware selection menu                                  | <b>L</b>                                              |
| Opening, 7                                               | L2-Cache, 9                                           |
| Firmware selection menu                                  | L3-Cache, 9                                           |
| Options, 7                                               | Load Custom Defaults, 43                              |
| Firmware version, 9, (Article number)                    | Load Optimal Defaults, 43                             |
| FW Update, 45                                            | Load setup settings from file, 43                     |
|                                                          |                                                       |

| M                                                    | PEG-Slot 0:1:1, 20                                  |
|------------------------------------------------------|-----------------------------------------------------|
| Manageability Feature Selection, 46                  | PEG-Slot 0:1:2, 20 Peripheral Configuration, 12     |
| Manageability Features State, 26                     | POST Errors, 11                                     |
| Max Link Speed, 20                                   | Power Control, 46                                   |
| Max TOLUD, 18                                        | Power failure                                       |
| MEBx, (Intel® Management Engine BIOS Extension)      | Configuring device behavior after power failure, 34 |
| MEBx Exit, 47                                        | Power on Password, 32                               |
| Memory Configuration, 18<br>Microcode Rev, 9         | Primary Display, 19                                 |
| Microcode version, 9                                 | Processor cores, 9                                  |
| This recede version, e                               | PXE Boot capability, 41                             |
| N                                                    | Q                                                   |
| Network Setup, 46                                    |                                                     |
| Network Stack, 41                                    | Quick Boot, 41                                      |
| Number Of Processors, 9                              | Quick start, 41                                     |
| Numerical keypad                                     | Quiet Boot, 41                                      |
| Configure after starting the device, 11              |                                                     |
| Numlock, 11                                          | R                                                   |
|                                                      | Remote Setup And Configuration, 46                  |
| 0                                                    |                                                     |
| OEM Flag Settings, 28                                | S                                                   |
| Onboard Ethernet 1 (LAN 1, X1 P1), 13                | CATA And DOT Confirmation 22                        |
| Onboard Ethernet 2 (LAN 2, X2 P1), 13                | SATA Root 42                                        |
| Onboard Ethernet 3 (LAN 3, X3 P1), 13                | SATA Boot, 42<br>SATA Configuration, 15             |
|                                                      | SATA Configuration, 13 SATA Mode Selection, 23      |
| P                                                    | Save Change Without Exit, 43                        |
|                                                      | Save Custom Defaults, 43                            |
| Password Management, 31                              | Save setup settings to file, 43                     |
| Password Management Interface, 31                    | Select Owner EPOCH input type, 16                   |
| Password Policy, 46                                  | Set User Password, 33                               |
| PCH Rev / SKU, 9                                     | Setup Utility, 7                                    |
| PCH-FW Configuration, 26<br>PCH-IO Configuration, 25 | Keyboard inputs, 8                                  |
| PCI Express Root Port #, 22                          | Starting, 8                                         |
| PCI Express Root Port 19, 22                         | SGX, 16                                             |
| PCI Express Root Port 20, 22                         | Software Guard Extensions (SGX), 16                 |
| PCI Express Root Port 21, 22                         | SOL, 46                                             |
| PCI Express Root Port 8, 22                          | State After G3, 25                                  |
| PCI Express Root Port 9, 22                          | Storage Redirection, 46                             |
| PCIe Speed                                           | Supervisor Password, 32 Switching on the device     |
| PCI Express Root Port 19, 22                         | Configuring automatic startup, 52                   |
| PCI Express Root Port 20, 22                         | System Agent (SA) Configuration, 21                 |
| PCI Express Root Port 21, 22                         | System Date, 10                                     |
| PCI Express Root Port 8, 22                          | System Time, 10                                     |
| PCI Express Root Port 9, 22                          | - <b>y</b>                                          |
| PCIe Storage Dev On Port 21, 23                      |                                                     |
| PEG Port Configuration, 20                           |                                                     |
| PEG-Slot 0:1:0, 20                                   |                                                     |

| 1                                             | USB Ports 2/7 (X65/X64) Wake Capability, 36        |
|-----------------------------------------------|----------------------------------------------------|
| Threads, 9                                    | USB Ports 8/12 (USB2 P8/P12) powered, 37           |
| Timeout, 42                                   | USB Ports 8/12 (USB2 P8/P12) Wake Cap, 37          |
| Total Memory, 9                               | USB Ports 9/13 (Front) powered, 38                 |
| TPM                                           | USB Ports 9/13 (Front) Wake Capability, 38         |
|                                               | USB Ports 9/13 (USB2 P9/P13) powered, 38           |
| Configuring, 30                               | USB Ports 9/13 (USB2 P9/P13) Wake Cap, 38          |
| TPM Availability, 30                          | USB Provisioning of AMT, 27                        |
| TPM Operation, 30                             | User Acess Level, 32                               |
| TPM Ver, 9                                    | User Boot Manager Access, 32                       |
| Turbo Mode, 17                                | User Consent, 46                                   |
|                                               | User password                                      |
|                                               | Setting up, 33                                     |
| U                                             | User-specific firmware settings                    |
| UEFI Network Stack, 41                        | Downloading, 43                                    |
| Unconfigure ME, 28                            |                                                    |
| · · · · · · · · · · · · · · · · · · ·         | Saving in a profile, 43                            |
| Unconfigure Network Access, 46                |                                                    |
| Update                                        | M                                                  |
| Intel® Management Engine BIOS Extension       | V                                                  |
| (MEBx), 45                                    | VT-d, 21                                           |
| USB Boot, 42                                  | -,                                                 |
| USB Port 11 (USB3 P7) powered, 39             |                                                    |
| USB Port 11 (USB3 P7) Wake Capability, 39     | W                                                  |
| USB Port 1 (USB Slot Adapter Bottom), 13      |                                                    |
| USB Port 10 (USB3 P7) powered, 39             | Wake event                                         |
| USB Port 10 (USB3 P7) Wake Capability, 39     | Configuring device behavior after a wake event, 34 |
| USB Port 10 (USB3 P7, internal), 14           | Wake on LAN 1 (X1 P1), 35                          |
| USB Port 11 (USB3 P7, internal), 14, 38       | Wake on LAN 2 (X2 P1), 35                          |
| USB Port 12 (USB2 P12, internal), 14          | Wake on LAN 3 (X3 P1), 35                          |
| USB Port 13 (Front Bottom), 14                | Wake on PME, 34                                    |
| USB Port 13 (USB2 P13, WFP), 14               | Wake on S5 Time, 34                                |
| USB Port 14 (X60) powered, 40                 |                                                    |
| USB Port 14 (X60) Wake Capability, 40         |                                                    |
| USB Port 14 (X60), 14                         |                                                    |
| USB Port 2 (X65), 13                          |                                                    |
| USB Port 3 (USB Slot Adapter Top), 13         |                                                    |
| USB Port 4 (X61), 13                          |                                                    |
| USB Port 4 (X61) powered, 36                  |                                                    |
| USB Port 4 (X61) Wake Capability, 36          |                                                    |
| USB Port 5 (X63) powered, 36                  |                                                    |
| ` , <b>,</b> .                                |                                                    |
| USB Port 5 (X63) Wake Capability, 36          |                                                    |
| USB Port 5 (X63), 13                          |                                                    |
| USB Port 6 (X62) powered, 37                  |                                                    |
| USB Port 6 (X62) Wake Capability, 37          |                                                    |
| USB Port 6 (X62), 13                          |                                                    |
| USB Port 7 (X64), 13                          |                                                    |
| USB Port 8 (USB2 P8, internal), 13            |                                                    |
| USB Port 9 (Front Top), 14                    |                                                    |
| USB Port 9 (USB2 P9, WFP), 14                 |                                                    |
| USB Ports 1/3 (USB Slot Adapter) powered, 35  |                                                    |
| USB Ports 1/3 (USB Slot Adapter) Wake Cap, 35 |                                                    |
| USB Ports 2/7 (X65/X64) powered, 36           |                                                    |
|                                               |                                                    |